# Take a dive into **Of the Contract of the Contract of the Contract of the Contract of Take a Microsoft Dataverse to recreate a SharePoint UX**

Stefan Strube

Strukton

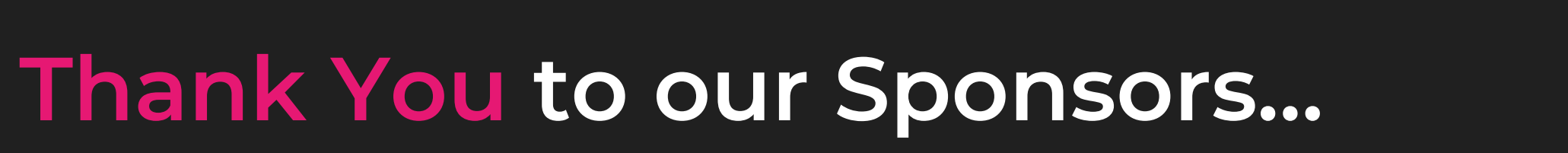

**Event Sponsor**

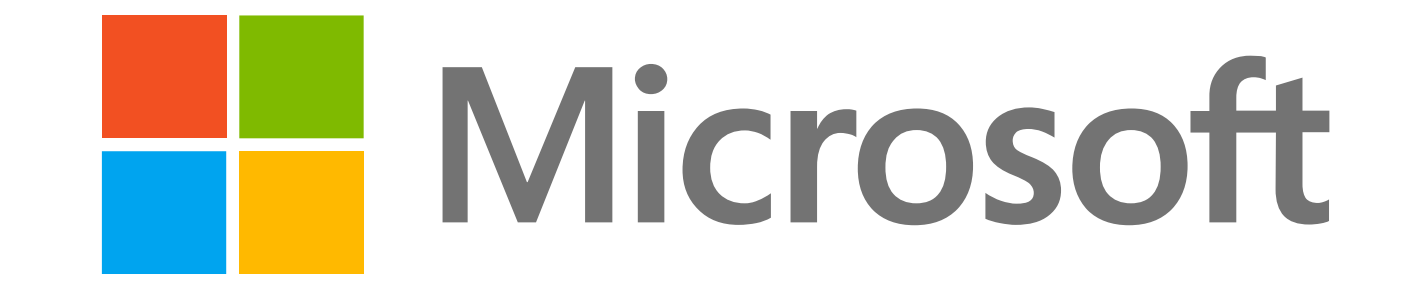

**Platinum Sponsors**

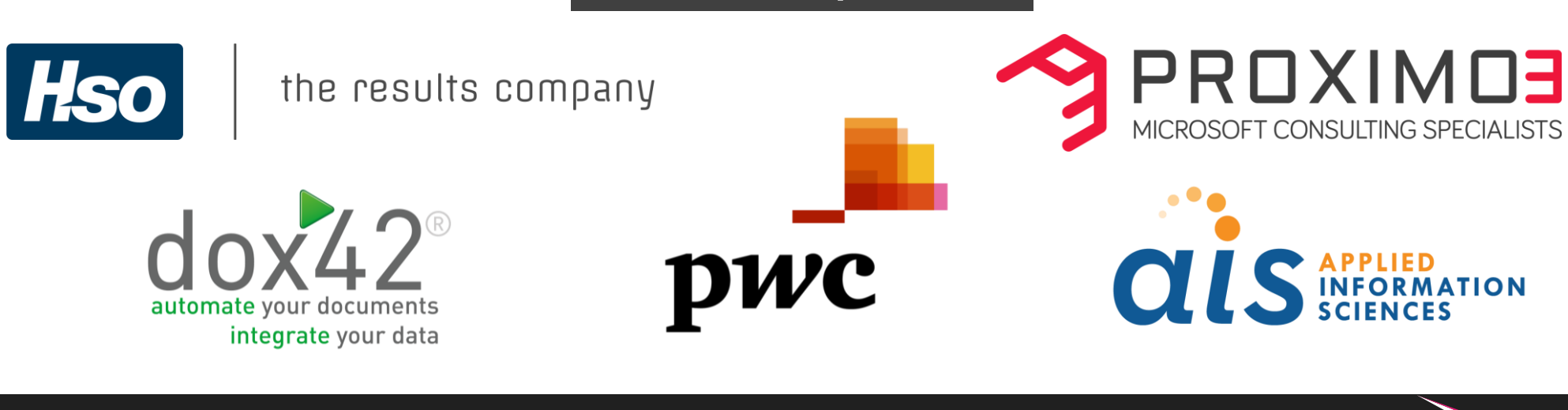

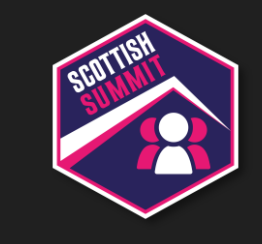

### **Thank You to our Sponsors…**

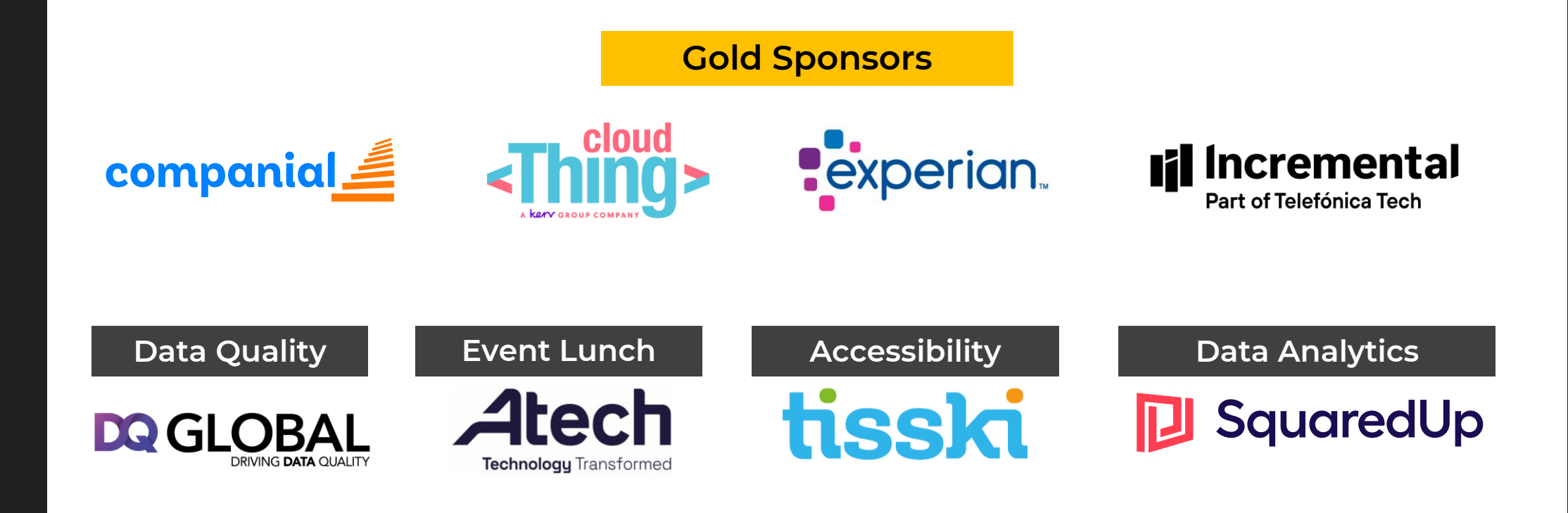

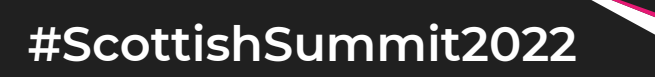

### **Stefan Strube Bio**

### **Solution architect** Strukton (NL)

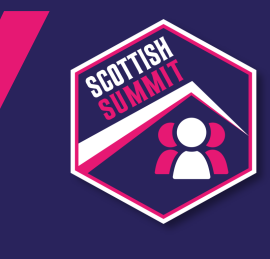

- 9 Years Experience with Dynamics 365 | CRM
- Co-founder of PowerAddictsNL user group
- Microsoft Business Applications MVP
- Dancing

### **"There's something about…"**

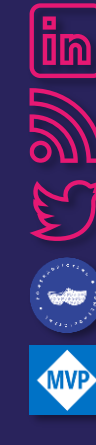

- [stefanstrube365](https://www.linkedin.com/in/stefanstrube365/)
- [2die4it.com](https://2die4it.com/)

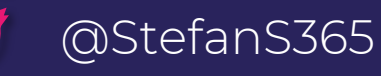

[PowerAddictsNL](http://poweraddicts.nl/)

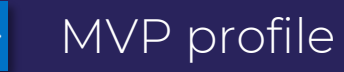

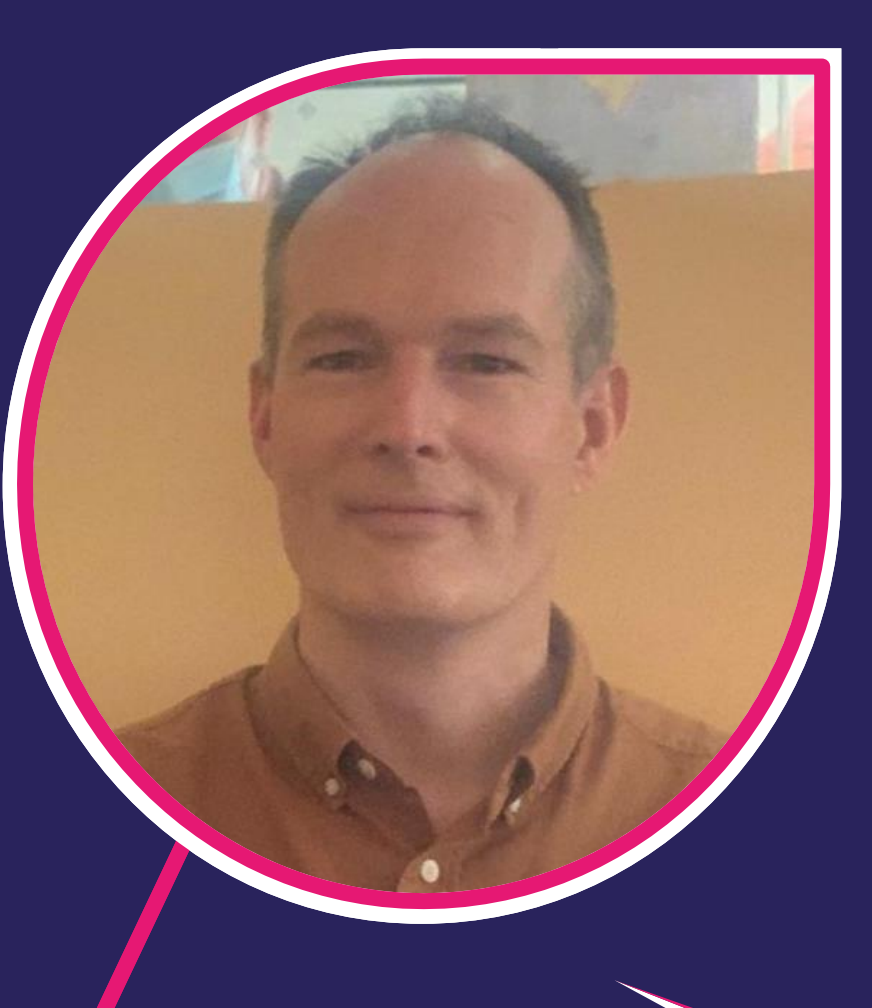

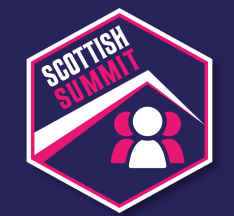

### **Agenda**

- About the use case
- Introduction Microsoft Dataverse
- Microsoft Dataverse vs SharePoint
- Data types
- Out-of-the-box functionality
- Custom controls (PCF)
- Demo of results
- Conclusion
- Q&A

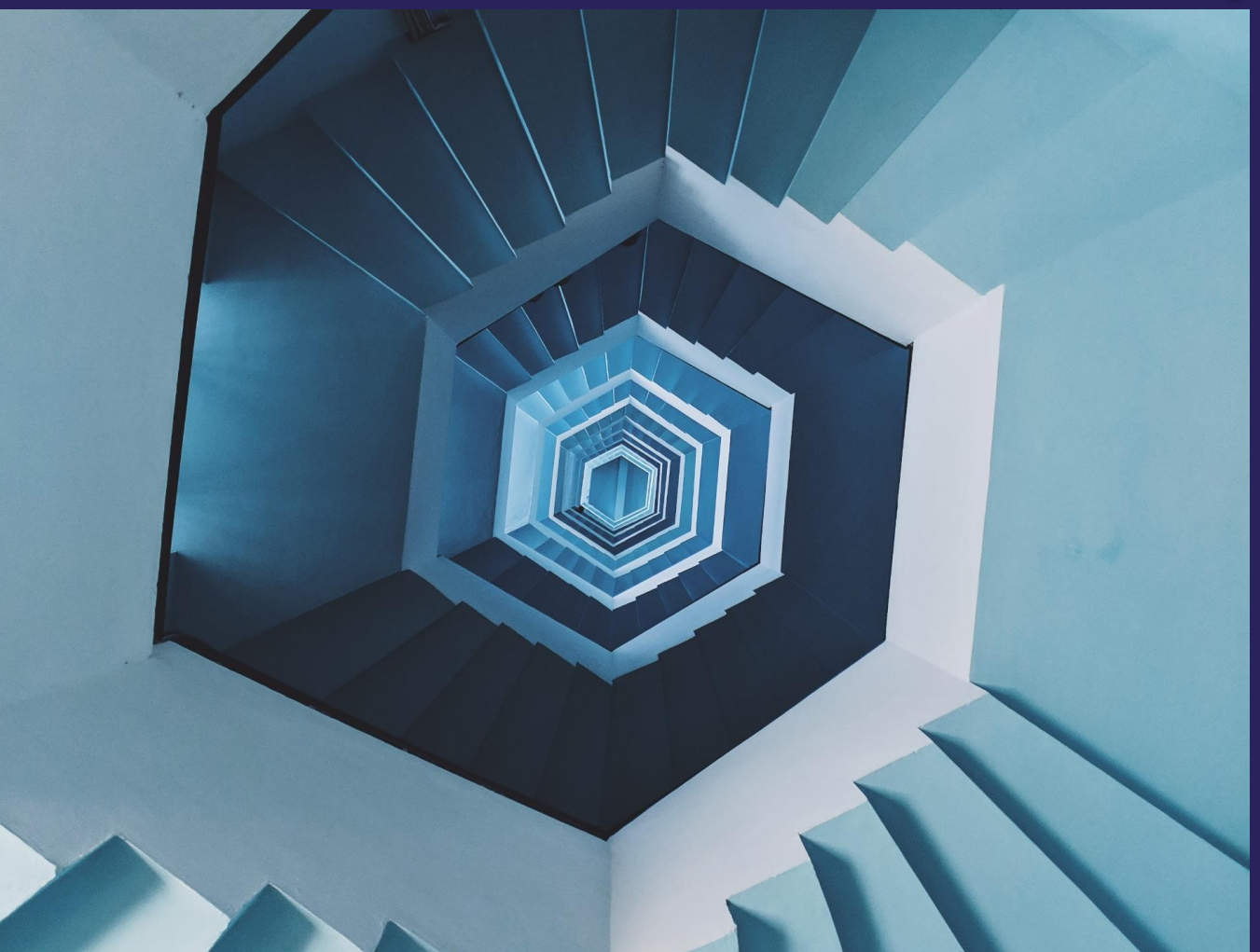

### **About the use case**

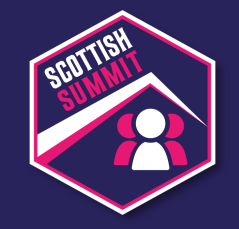

- SharePoint list for site requests (site provisioning)
- Add new items, edit items to update site
- Move input to Dynamics 365 (CRM) = Dataverse + PA flow
- Recreate the SharePoint UX in Dataverse

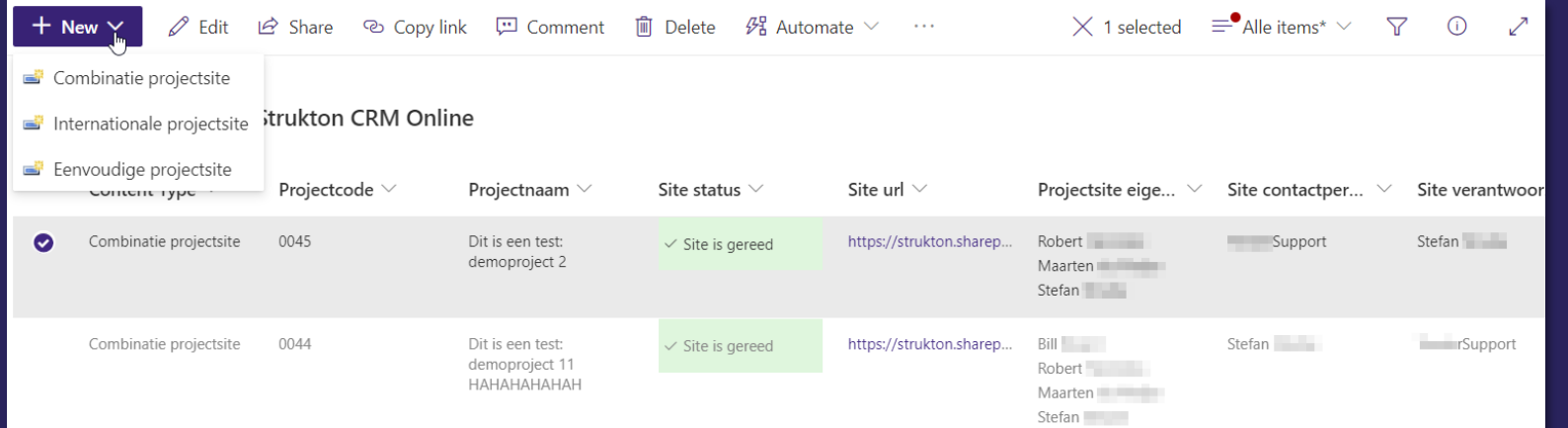

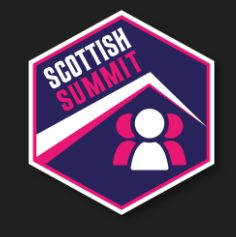

## **Introduction Microsoft Dataverse**

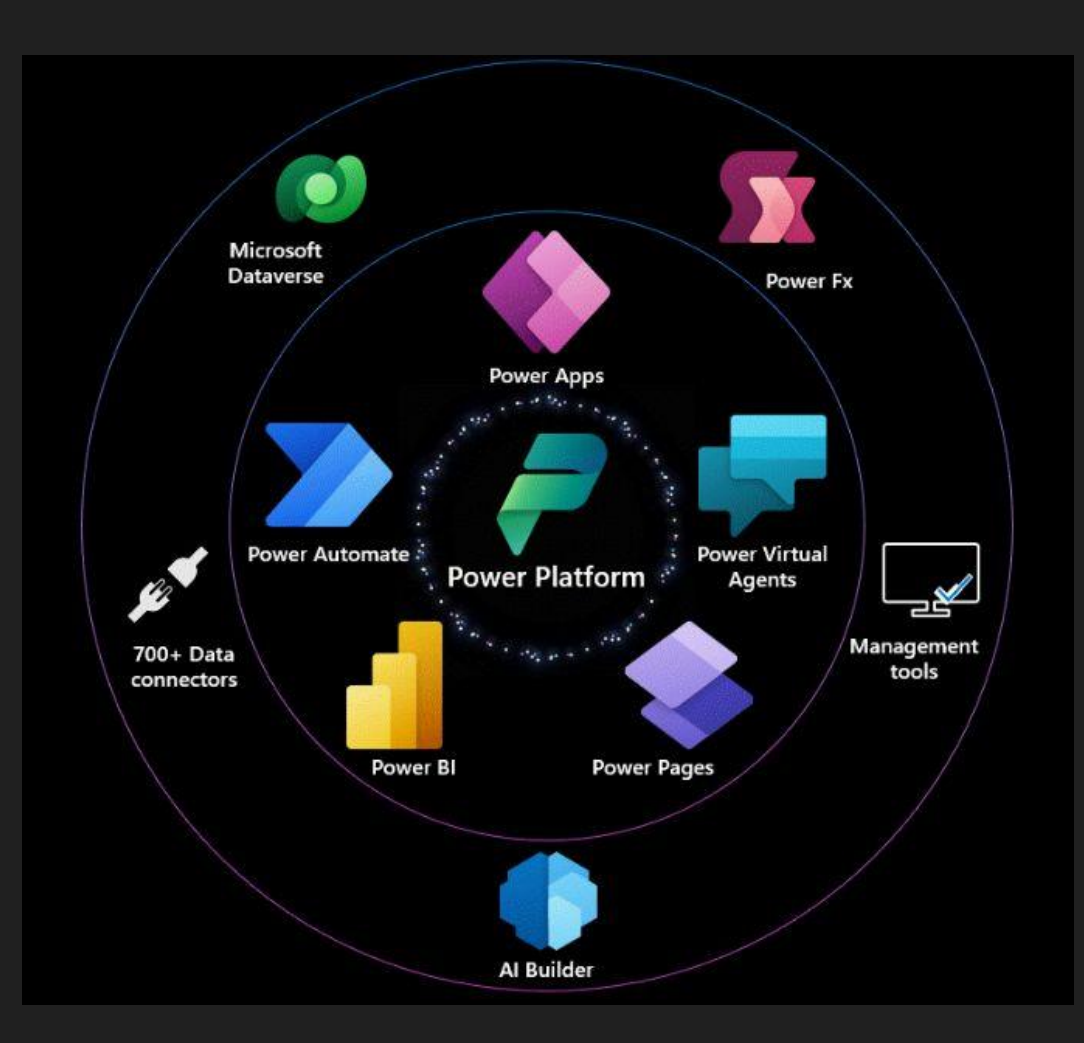

### **Power Platform - Dataverse**

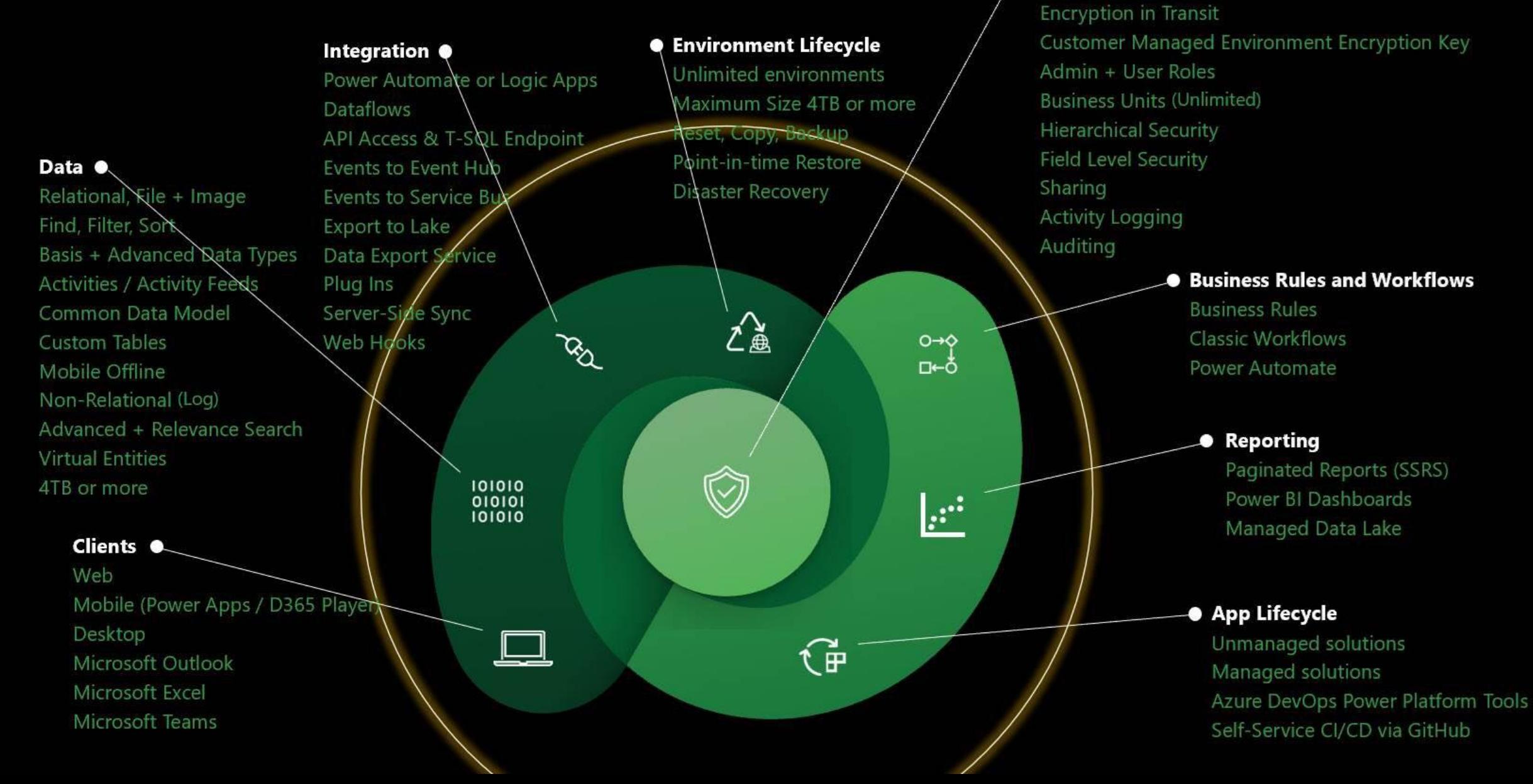

Security + Compliance **Encryption at Rest** 

### Power Platform - Dataverse: But what's behind?

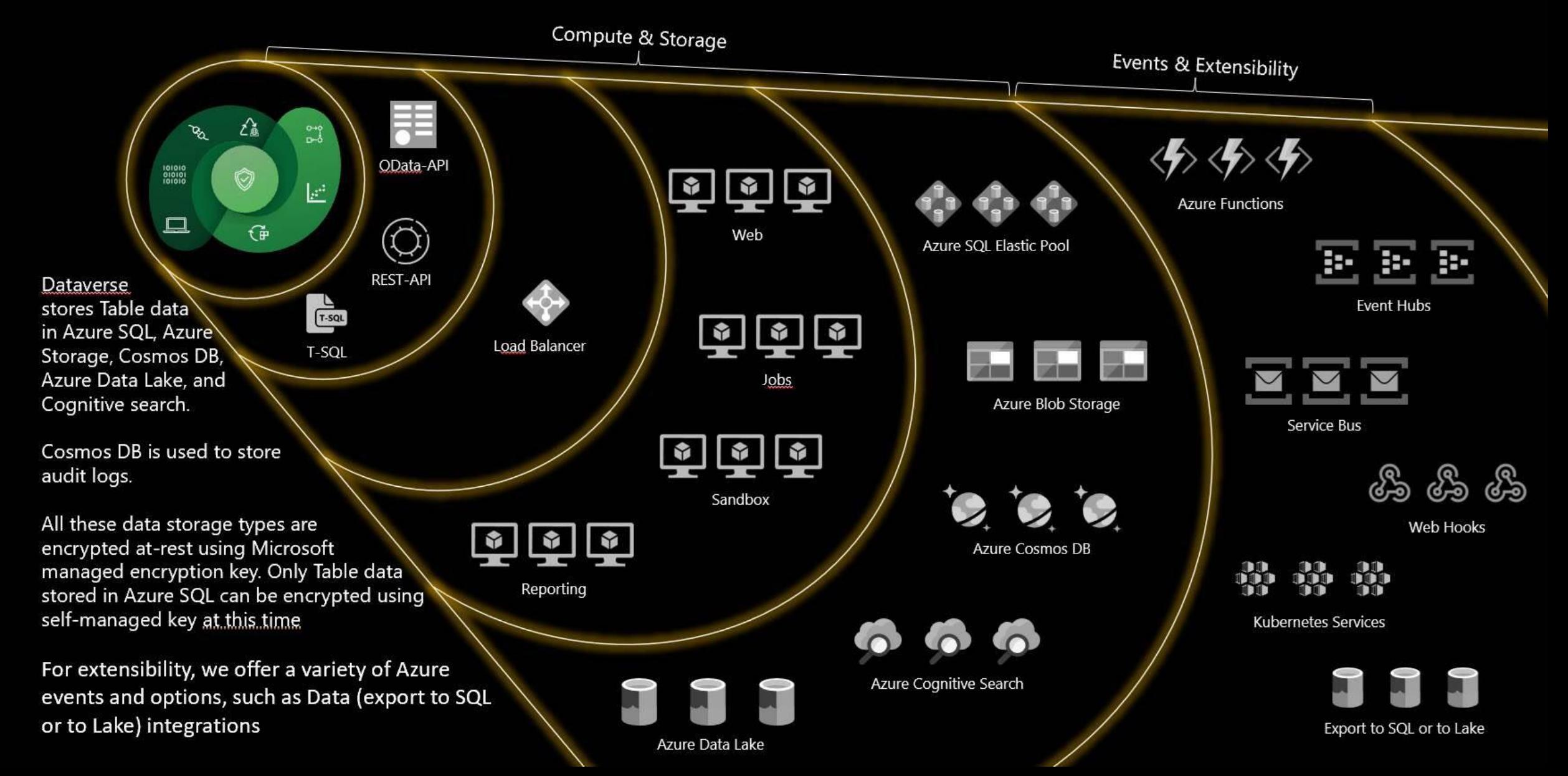

### Dataverse - what's in the box?

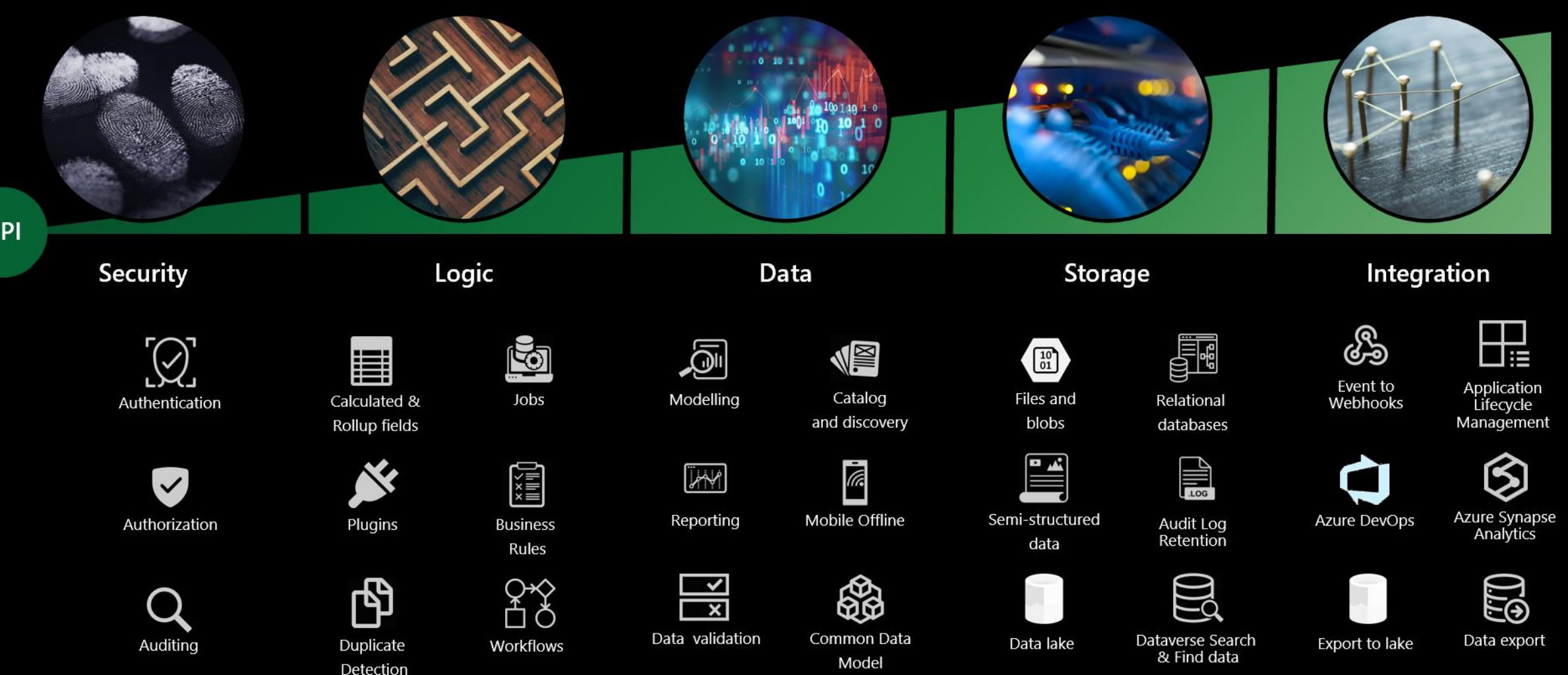

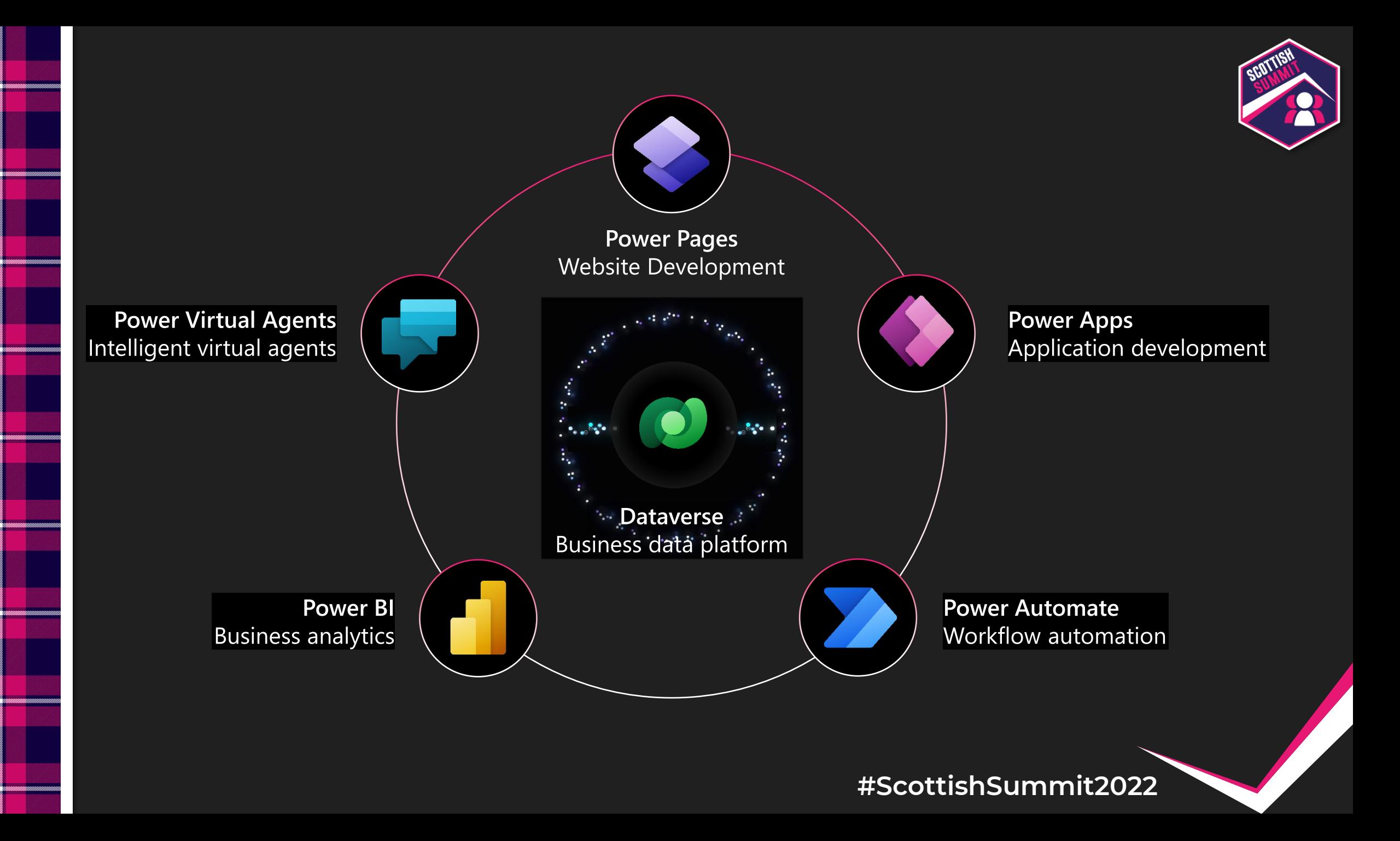

## **Microsoft Dataverse vs SharePoint**

- (Common) Data Model: tables, columns, relationships, field mappings, choices
- Model-driven apps: apps driven by data model, metadata
- Relational database; one database per environment
- Security model based on ownership vs storage location

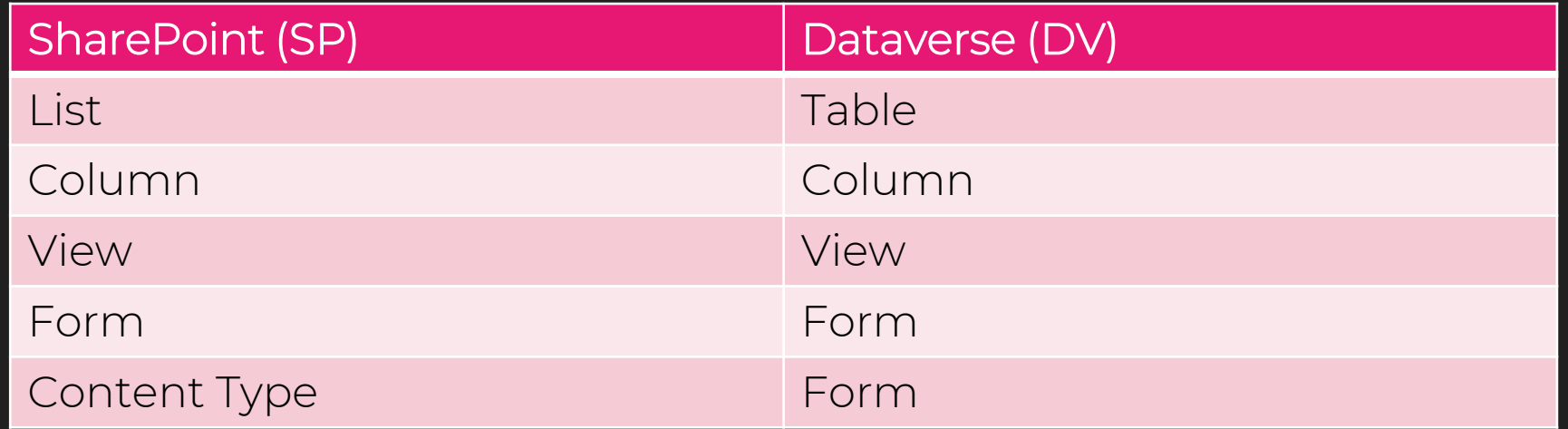

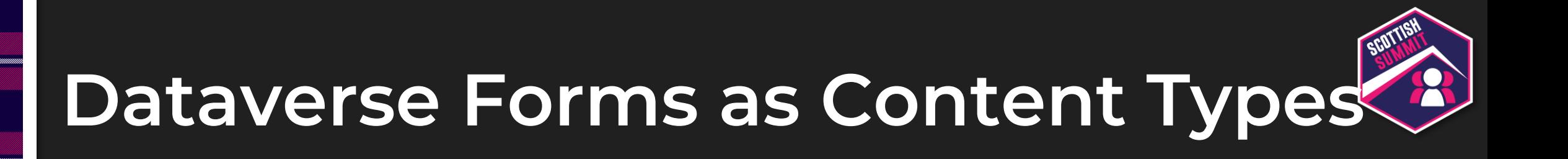

#### SP

• Content type: set of columns, and Column Settings (UI, PS) that makes the form

#### DV

- Make the form with set of columns, and business rules
- Multiple forms: access via security role(s), switch in UI
- Use case
	- New item: Quick Create Form
	- Display item: Read-only form (Request)
	- Edit item: Editable form (Update)

### **Dataverse Forms**

• Quick Create Form not enabled by default

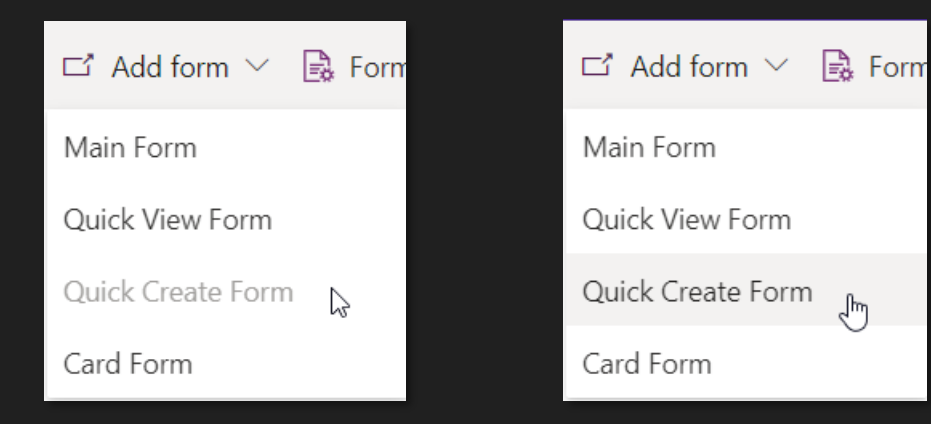

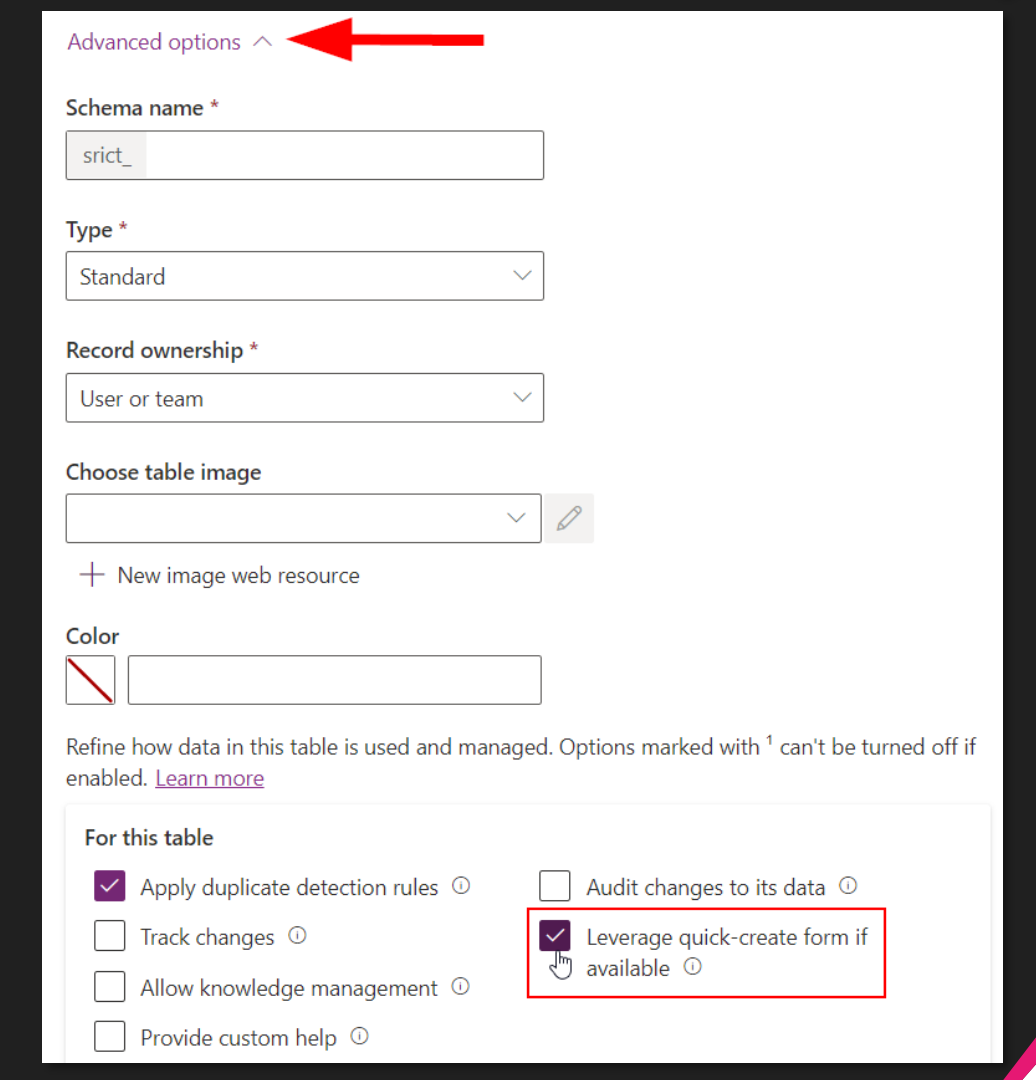

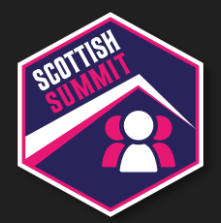

### SP: New item

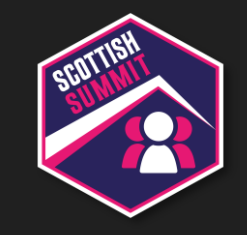

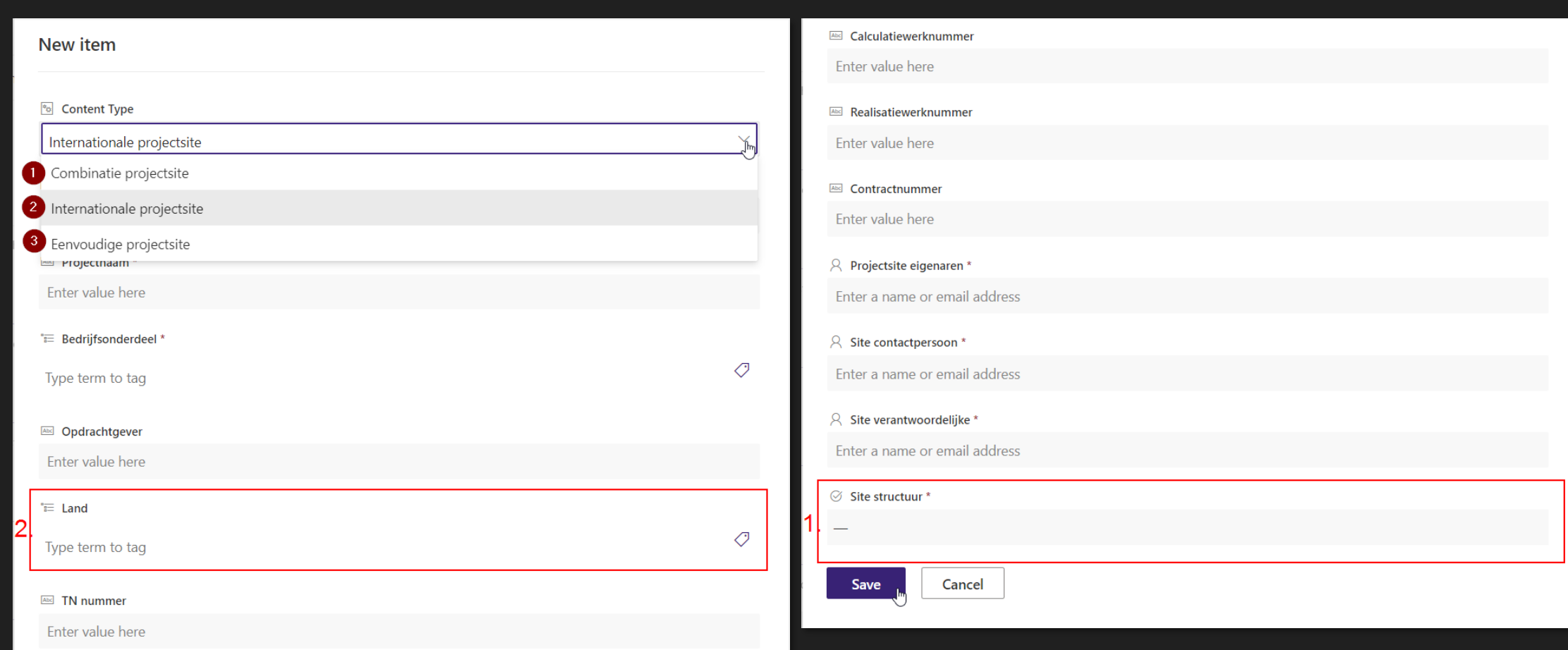

### Data types SP vs DV

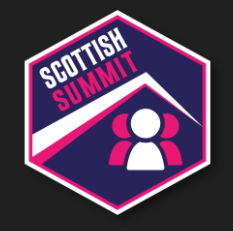

The type of information in this column is:

- ◎ Single line of text
- Multiple lines of text
- Choice (menu to choose from)
- ◯ Number (1, 1.0, 100)
- $\bigcirc$  Currency (\$, \int \times, \times
- $\bigcap$  Date and Time
- $\bigcirc$  Lookup (information already on this site)
- Yes/No (check box)
- Person or Group
- Hyperlink or Picture
- Calculated (calculation based on other columns)
- $\bigcirc$  Image
- Task Outcome
- $\bigcap$  External Data
- Managed Metadata

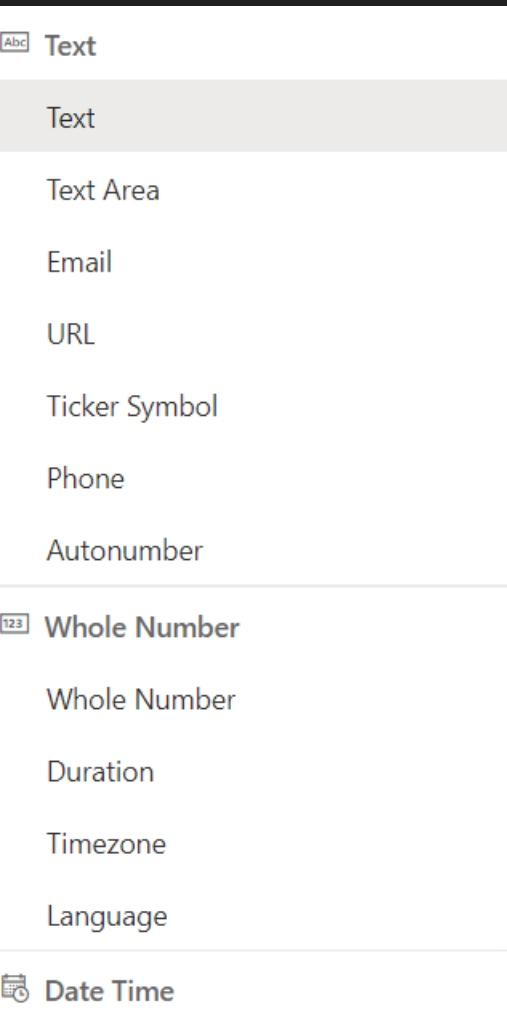

Date and Time

Date Only

#### Currency **A** Customer

- <sup>X</sup>, Decimal Number
- $\Box$  File

<sup>■</sup> Choice

≡ Choices

- Floating Point Number
- ⊠ Image
- **图 Lookup**
- Abc Multiline Text
- <sup>i</sup>≡ Yes/No

### **Data types use case**

#### $DV \Rightarrow SP$  (PA flow)

- Single line of text
- Yes/No
- Choice
- Person or Group
- Managed Metadata
- "Content Type"

#### $SP \Leftrightarrow DV$  (PA flow)

- Choice
- Hyperlink or Picture
- Integer (ID)

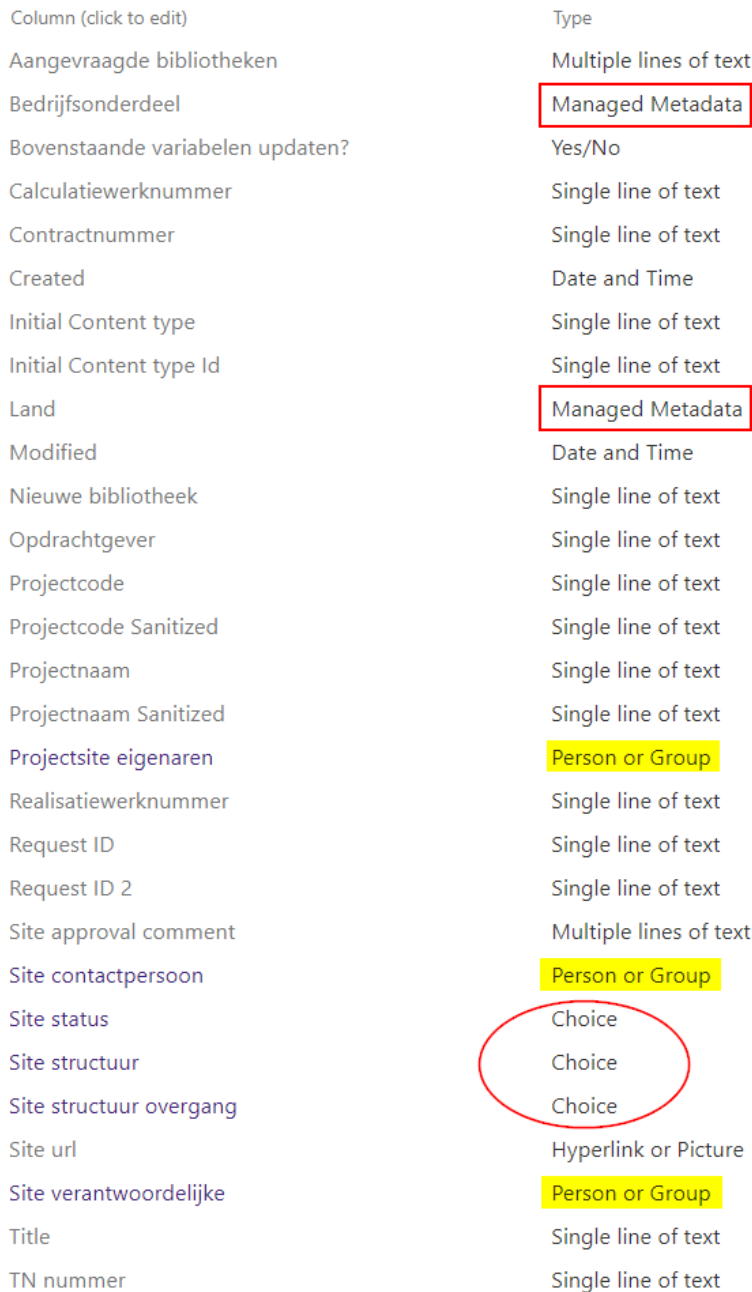

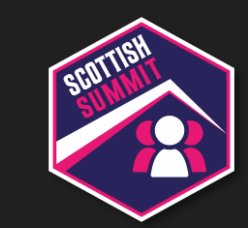

text

text

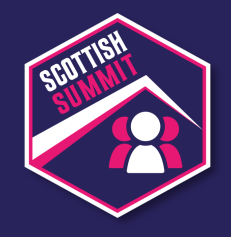

## **Data type: Single line of text**

#### SP

• Max length: 255

#### DV

- Default length: 100
- Max length: 4.000
- No default value (use business rule)

#### PA flow

• Limit string length to max 255 with expression: substring(triggerBody()['text'],0,if(greater(length(triggerBody()['text']),255),255,length(triggerBody()['text'])))

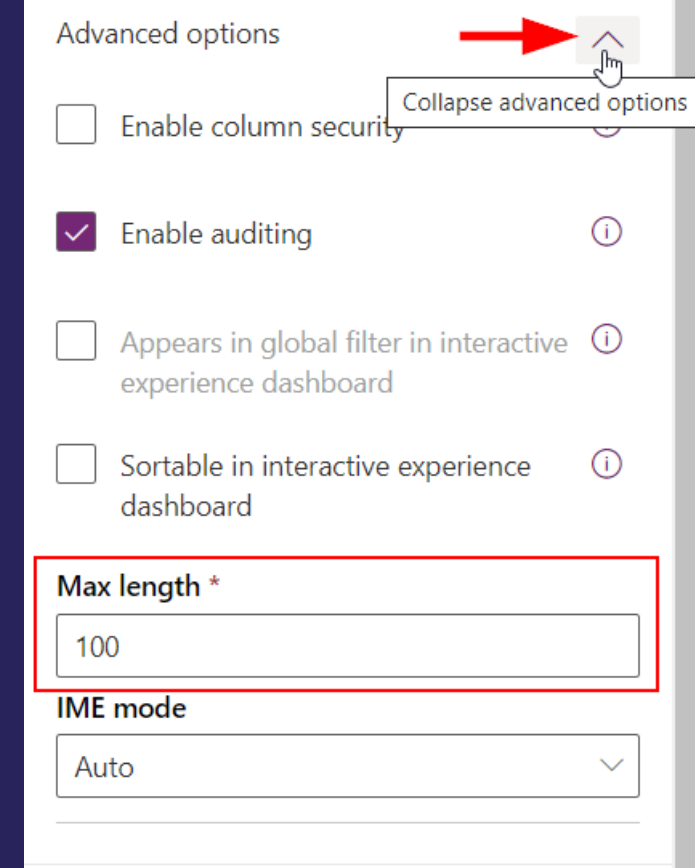

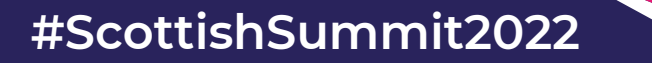

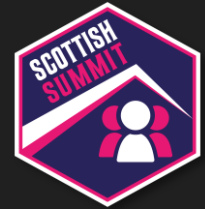

### **Data type: Text > Autonumber**

**Abc** Projectcode \*

SP

Enter value here

• Single line of text: manual input based on serial number

DV

- Autonumber: calculated on create
- Autonumber type:
	- String prefixed number
	- Date prefixed number
	- Custom: string constants,
- Set seed value

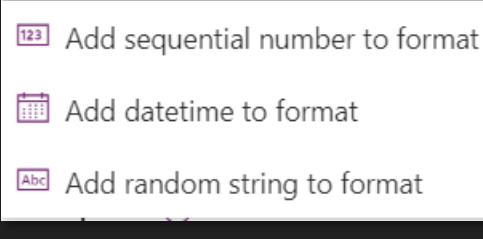

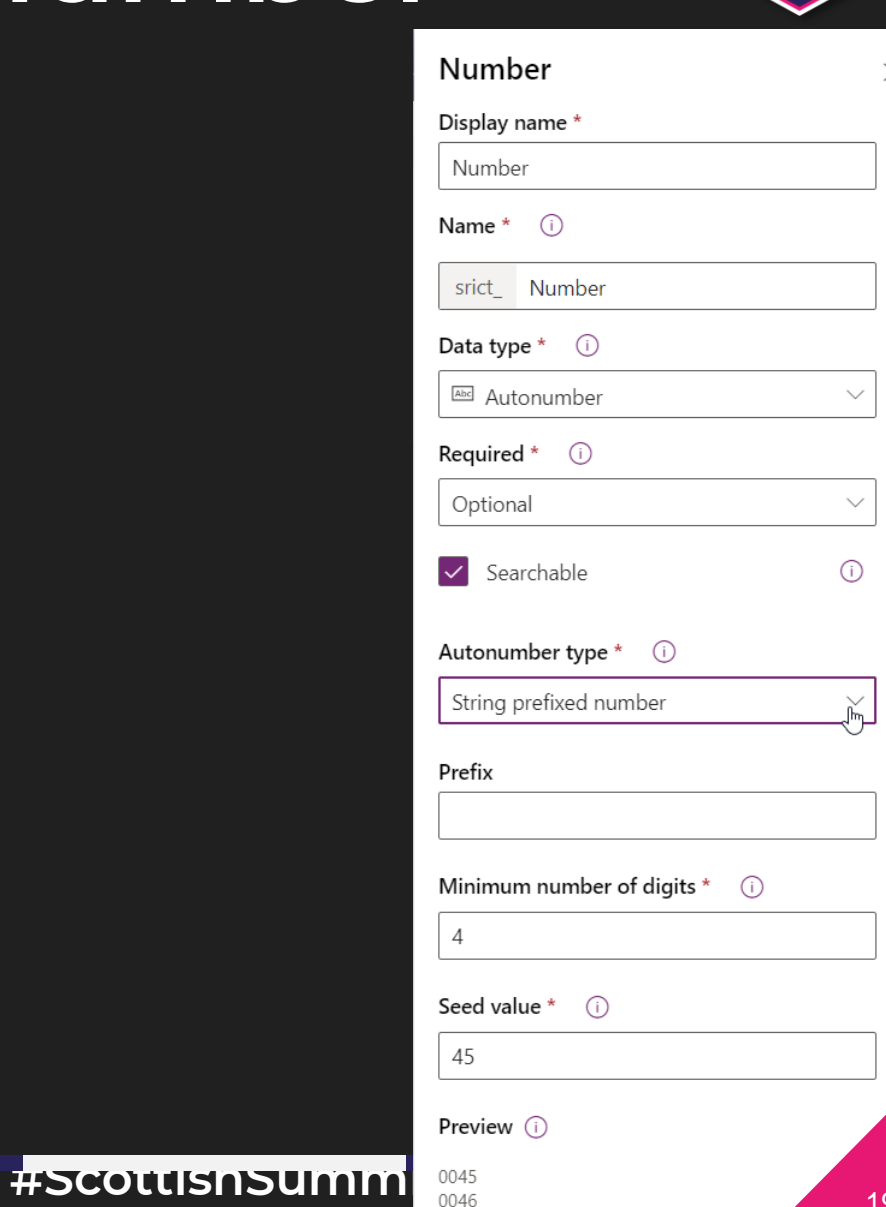

## **Data type: Choice**

#### SP

- Value (string) / Id (integer)
- Id based on order of choices

#### DV

- Value (integer) / Name (string)
- Value based on Publisher Option Value Prefix + index number

#### PA flow

- Use DV Name to set Choice value in SP
- Use SP Id in expression to set Choice value in DV

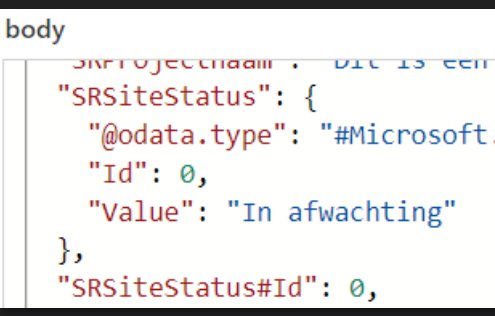

#### body

"srict sitetype": 476010000, " srict sitetype label": "Combinatie projectsite", "srict sitestructure": 476010000, " srict sitestructure label": "Pretender",

"item/SRSiteStructuur/Value": "Pretender", "item/SRSiteStructuurovergang/Value": "Niet geselecteerd",

"entityName": "srict siterequests",

"recordId": "5d5dd608-3975-ec11-8943-000d3add6016",

"item/srict sitestatus": 476010004,

"item/srict\_siteurl": "https://strukton.sharepoint.

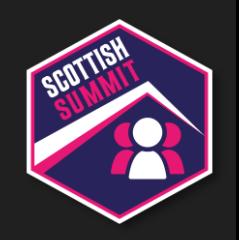

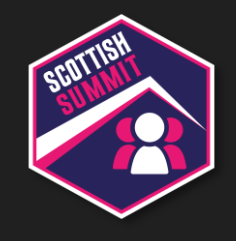

### **Data type: Person or Group**

#### Depending on the use

#### DV:

- Owner (system column): User or Team ("Assigned To")
- Lookup to User
- Lookup to Team (use case)
- Multi-table lookup
- NO multiselect in lookup column, only via N:N relationship (after create!)

#### PA flow

• Get team members and convert to claims to set value in SP

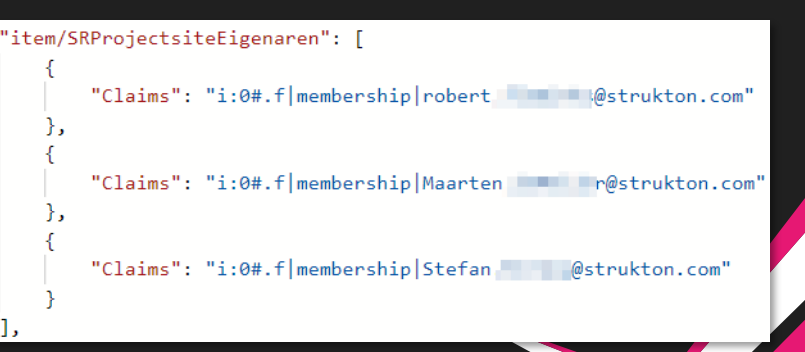

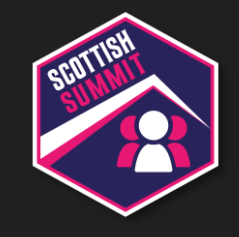

## **Data type: Managed Metadata**

Depending on the use / subject / taxonomy

#### DV:

- Hierarchy is OOB
- Business Units / Teams
- Territories (use case: company)
- Lookup to standard / custom table
- Categories; Subject Tree
- Choice(s): single (use case: country), multiselect
- Multiselect via N:N relationship (#tags)

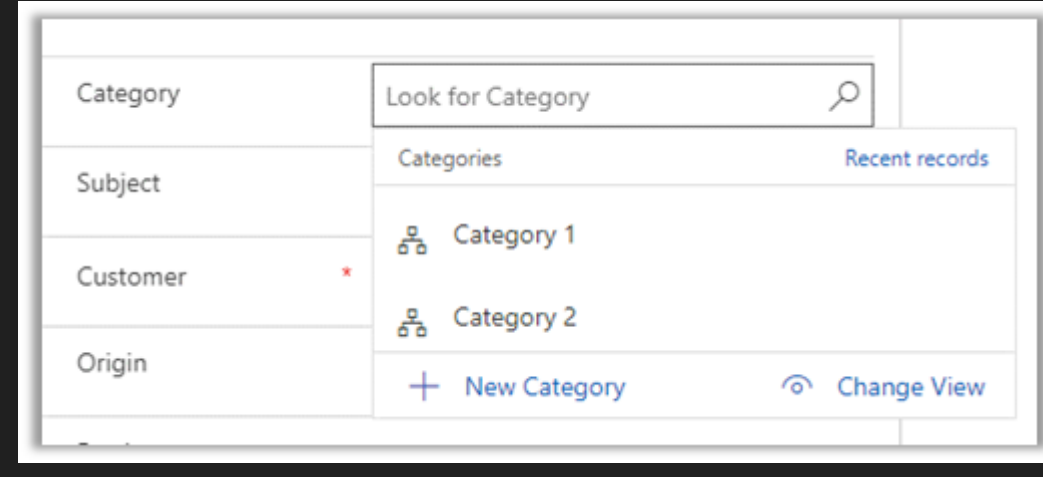

### **Mapping Dataverse values to SharePoint values**

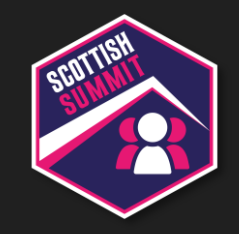

Ways of getting / mapping the values

- Store SP value with the row/record of the DV value
- 2. Use a mapping table to map SP and DV values
- 3. Use a lookup to a custom table with SP values
- 4. Use environment variables
- 5. Get value from SP with PA flow (instant)
- 6. Convert DV value to SP value/format with PA flow

PA flow

• Mapping in use case: 1, 2, 5, 6

### DV: New item

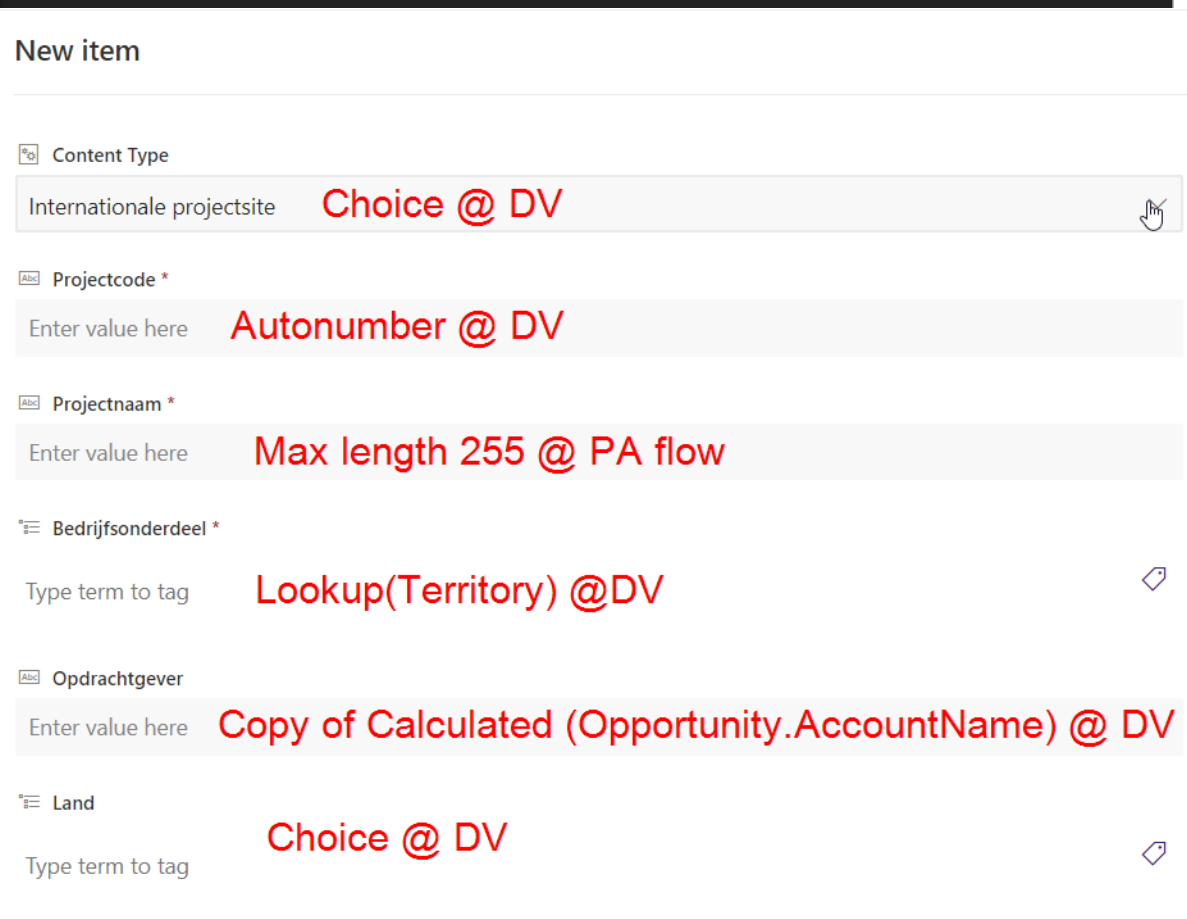

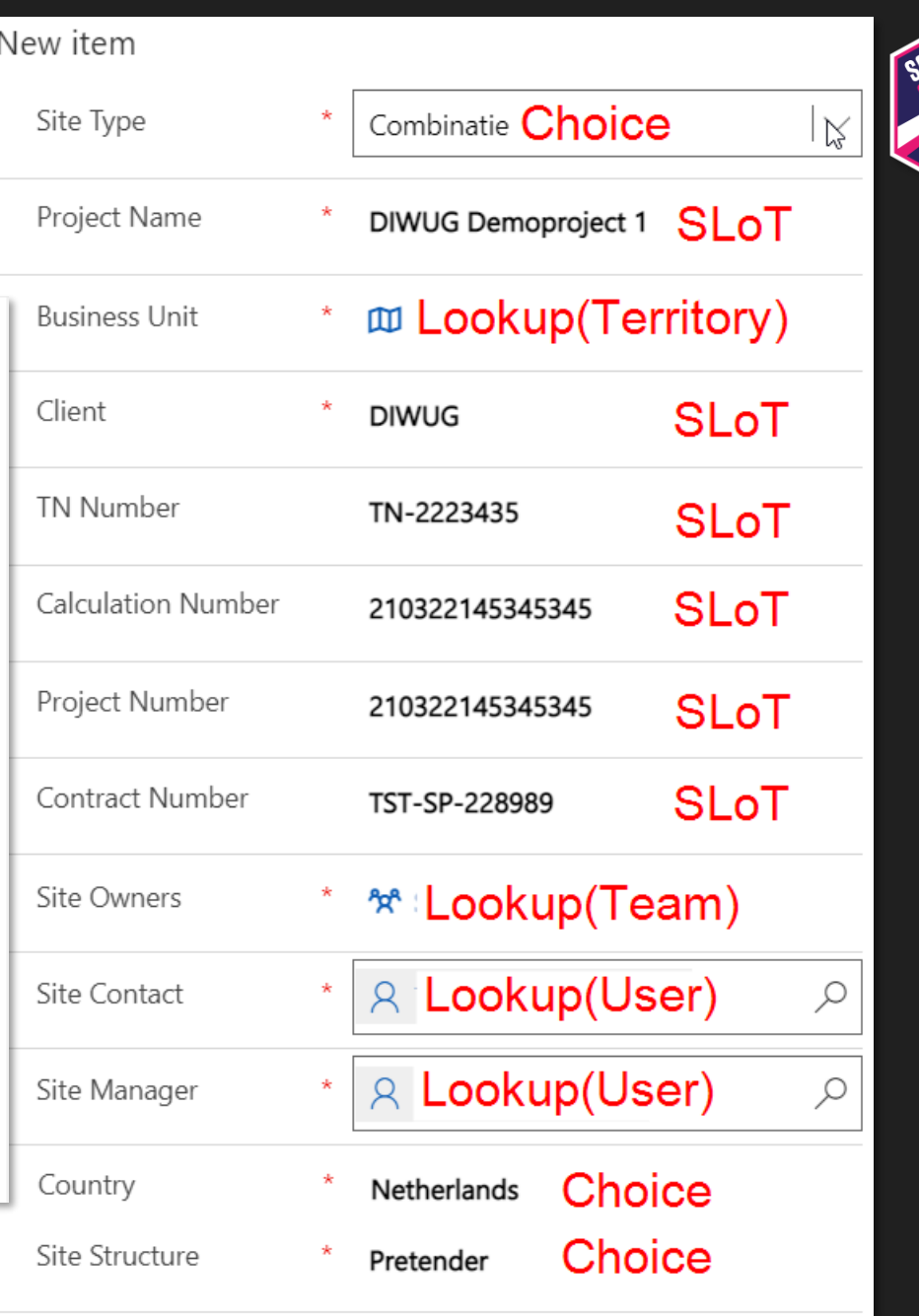

#ScottishSummit2022

 $\mathcal{L}$ 

 $\circ$ 

 $\circ$ 

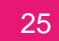

## **OOB: Field mapping**

 $\frac{R}{\epsilon}$ 

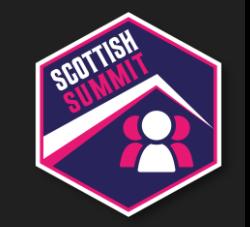

- Map attributes between related tables to set default values for a row that is
- created from parent
- Same type and format
- See **Docs** for specifics

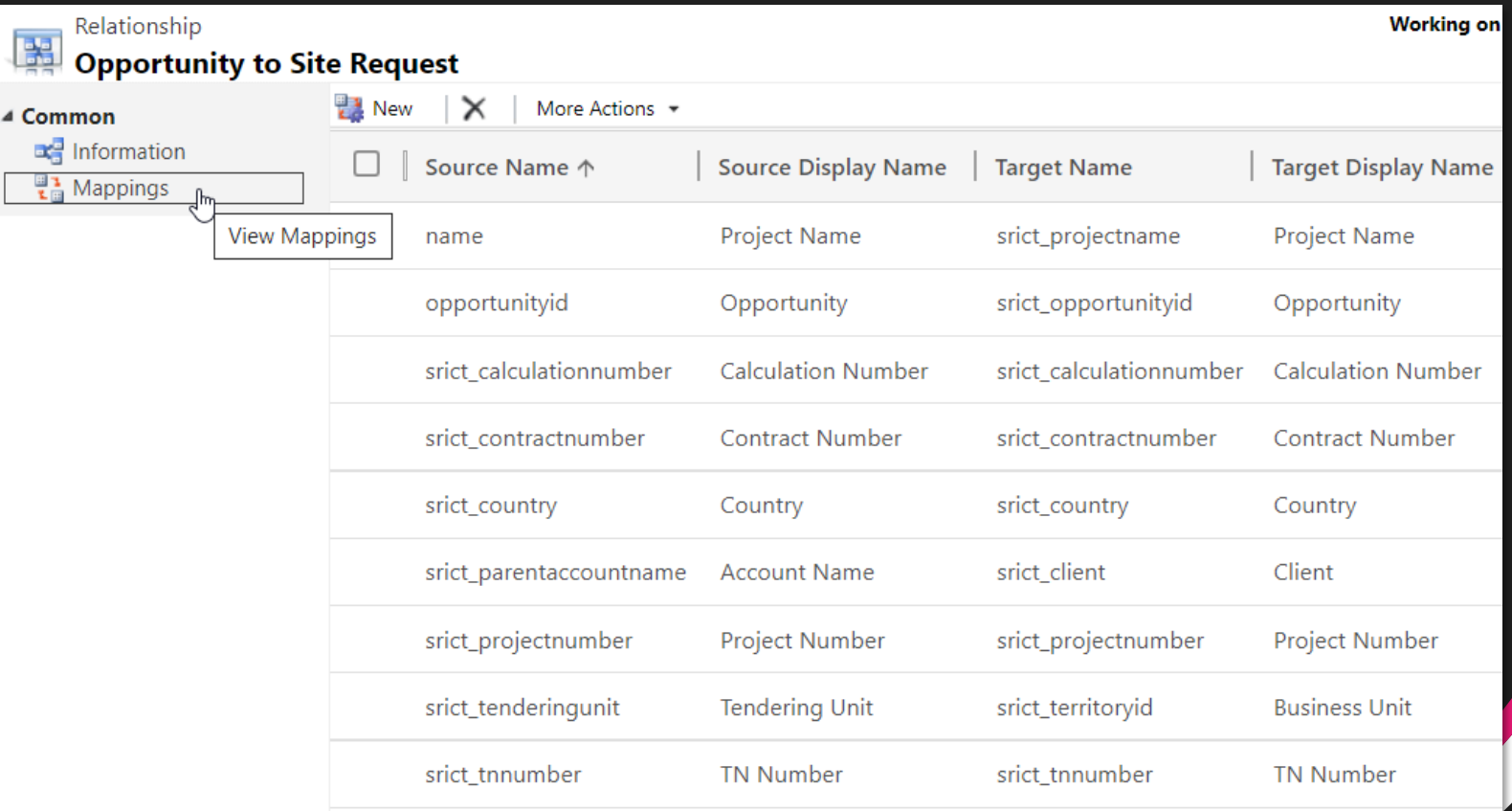

## **OOB: Calculated column**

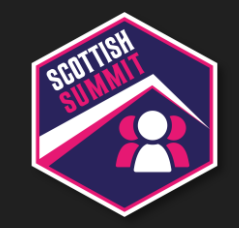

- Use columns from the current table or related parent tables from a many-to-one relationship
- Calculated fields are read-only
- Data types that support calculations: Text, Choice, Yes/No, Whole Number, Decimal Number, Currency, Date Time
- See **[Docs](https://docs.microsoft.com/en-us/powerapps/maker/data-platform/define-calculated-fields)** for specifics
- Future: Formula column based on Power Fx
- Use case
	- No field mapping of Lookup to Text
	- Calculated column (Text) @ Opportunity
	- Mapping Text > Text

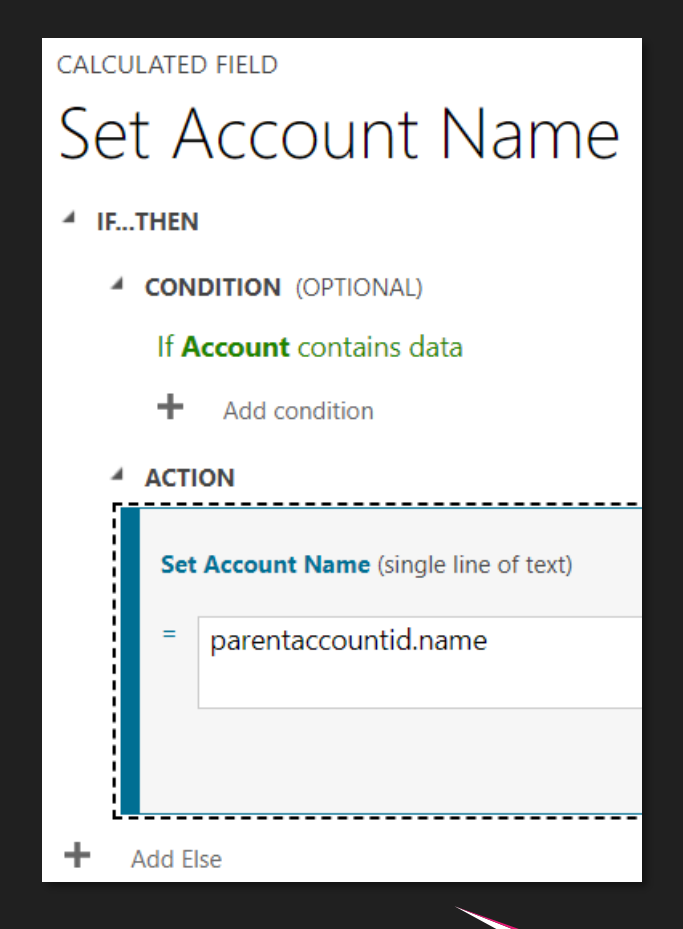

### **OOB: Business Rules**

**④** Scope:

- Conditions & Actions (columns <u>on</u> form)
- Client side (javascript)
- Server side (UI, API, import)
- Validation (like in SP)
- Scope: Entity, All Forms, one of the forms
- All Forms scope includes Quick Create Form
- Use case
	- Set default value (Entity scope)
	- Hide/show columns in forms
	- Set column (not) required, clear field
	- (Un)lock Update field

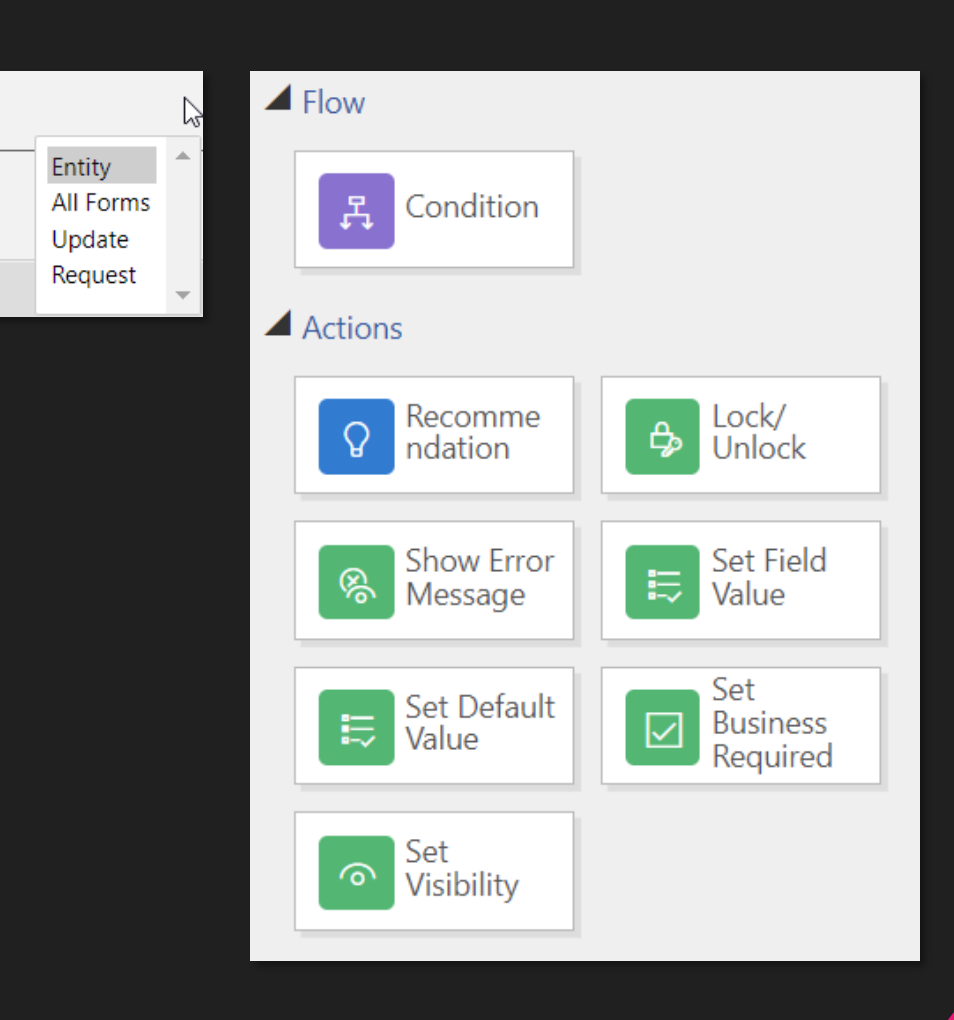

### **OOB: Auditing**

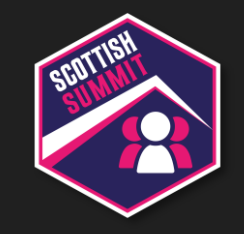

#### SP

#### • Version history

#### DV

- Audit History
	- Start Auditing in environment settings
	- Enable Auditing in table settings
	- Form: Related tab > Audit History

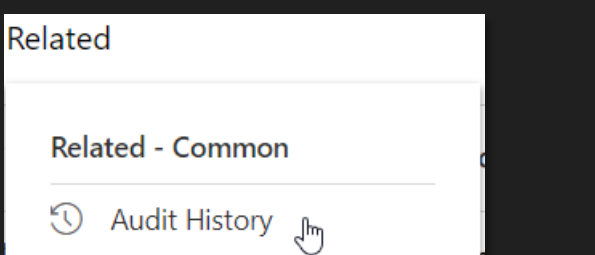

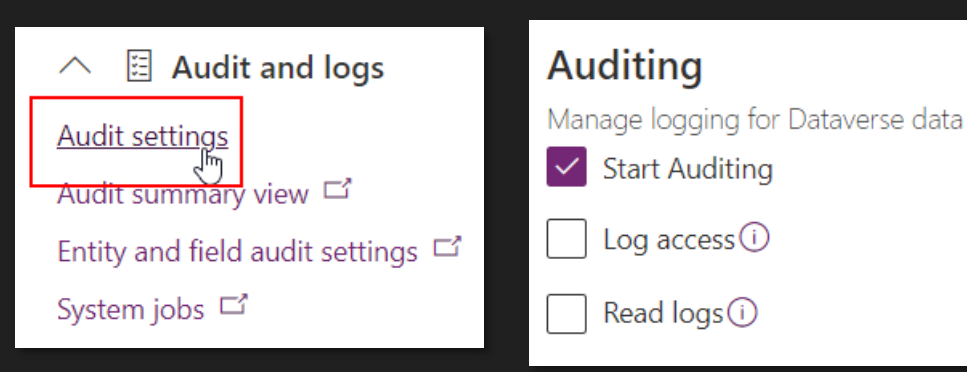

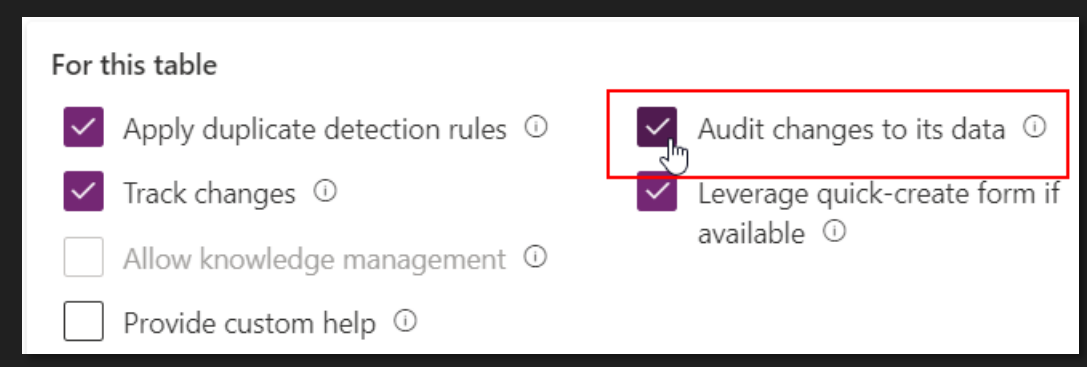

## **OOB: Unique values**

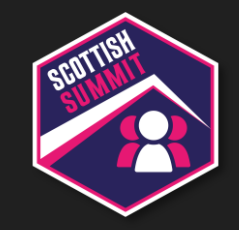

#### SP

• Setting in list column

#### DV

- Duplicate detection
	- Check for matching values

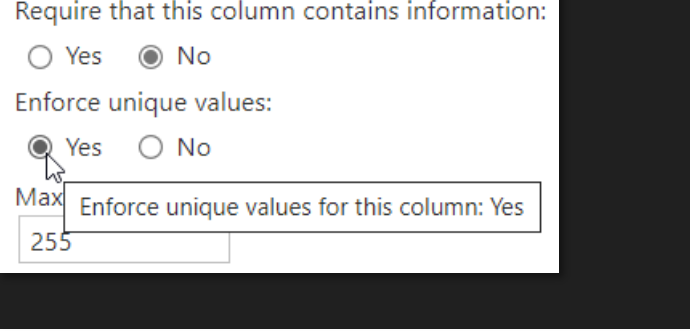

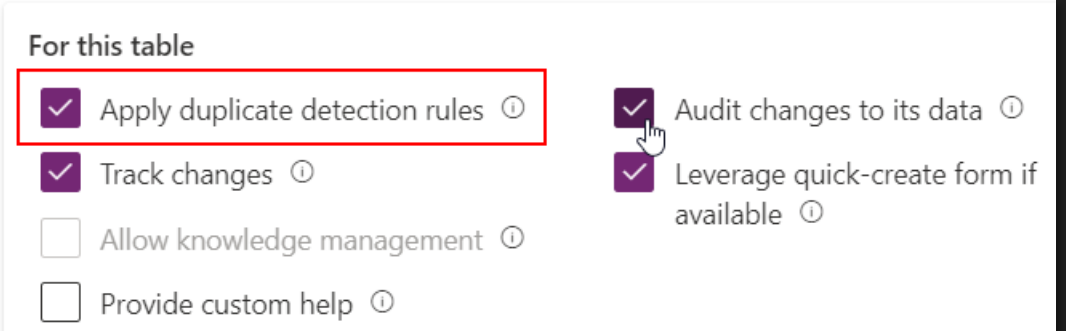

#### • Alternate keys

• Enforce unique rows

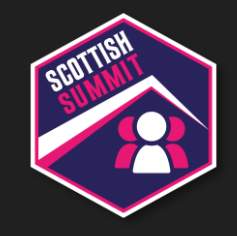

## **Column formatting in views**

#### • JavaScript web resource, graphics web resource

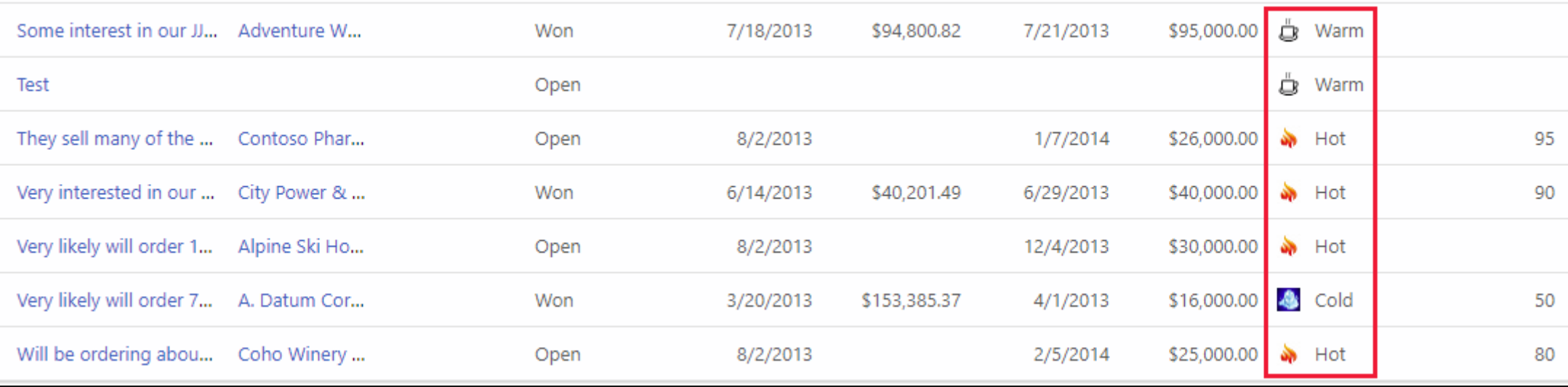

• Custom control (PCF)

### **PCF**

- Power Apps Component Framework
- Custom controls by Microsoft
- Custom controls by the community

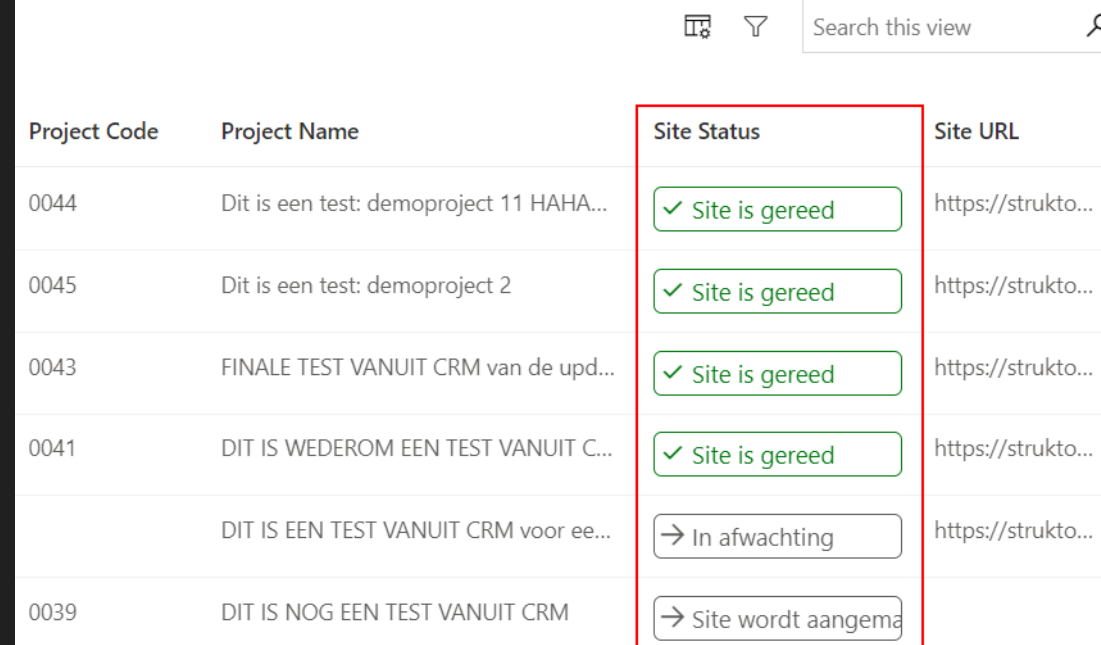

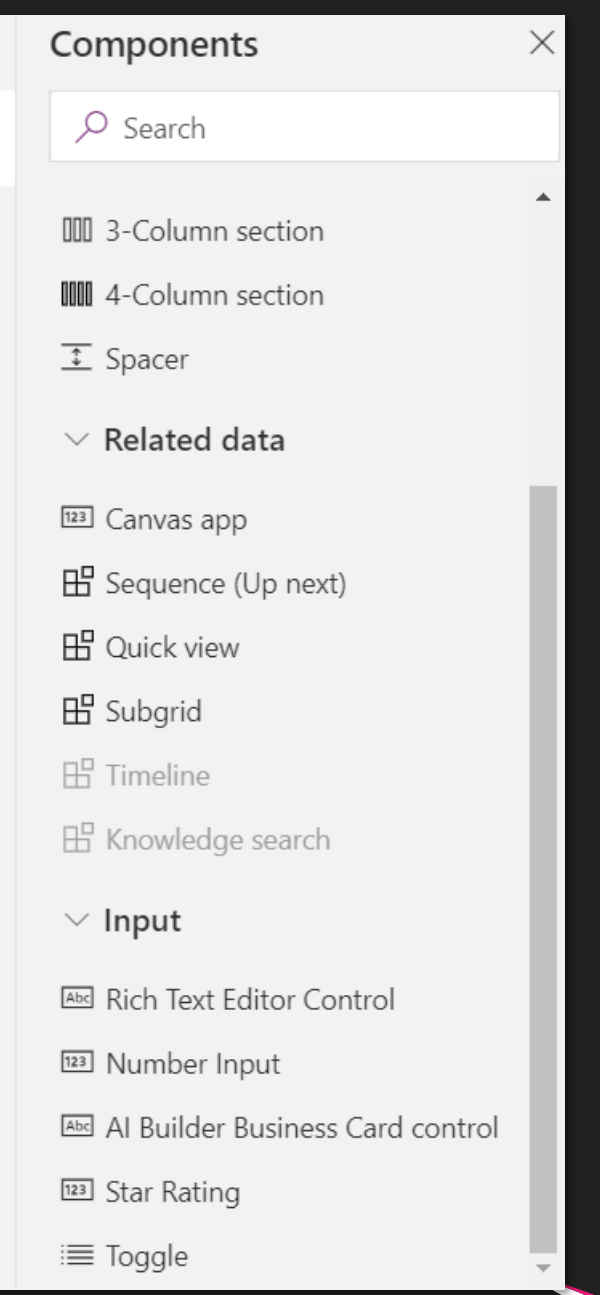

昍

Abc

া

吶

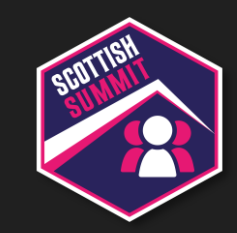

### **PCF Gallery**

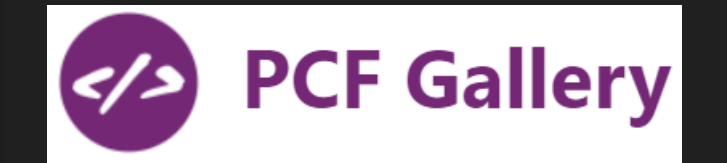

### PCF solution for multiselect people picker (Person or Group column)

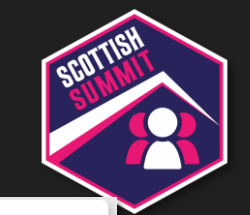

#### **MultiSelect Entity Picker**

Declarations Commodities Time Recording General Service Task Relates To

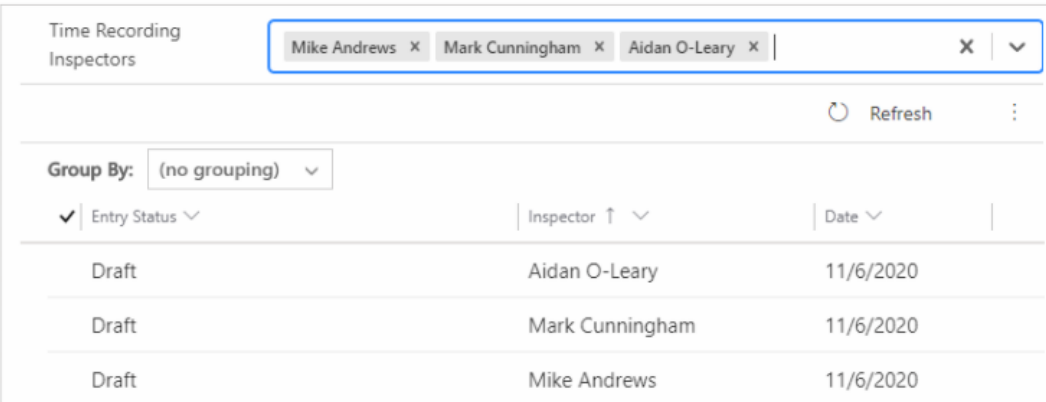

#### **MultiSelect Entity Picker**

#### **EMODEL-DRIVEN APPS** ΔΙ LICENSE IS PRESENT **In MANAGED SOLUTION AVAILABLE**

A control to bind to a text box and build a comma seperated list of selected attributes (configurable).

Author: Mark Cunningham in

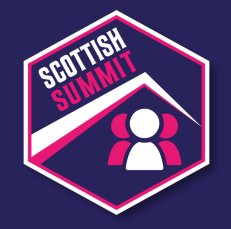

## **Demo**

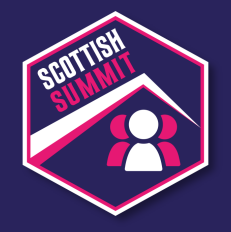

## **Conclusion**

### **Thank You to our Sponsors…**

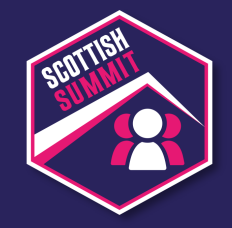

**Event Sponsor**

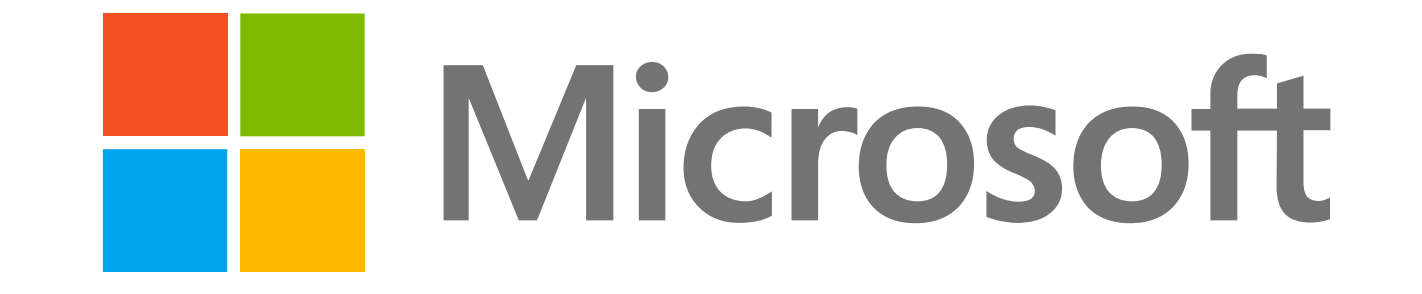

**Platinum Sponsors**

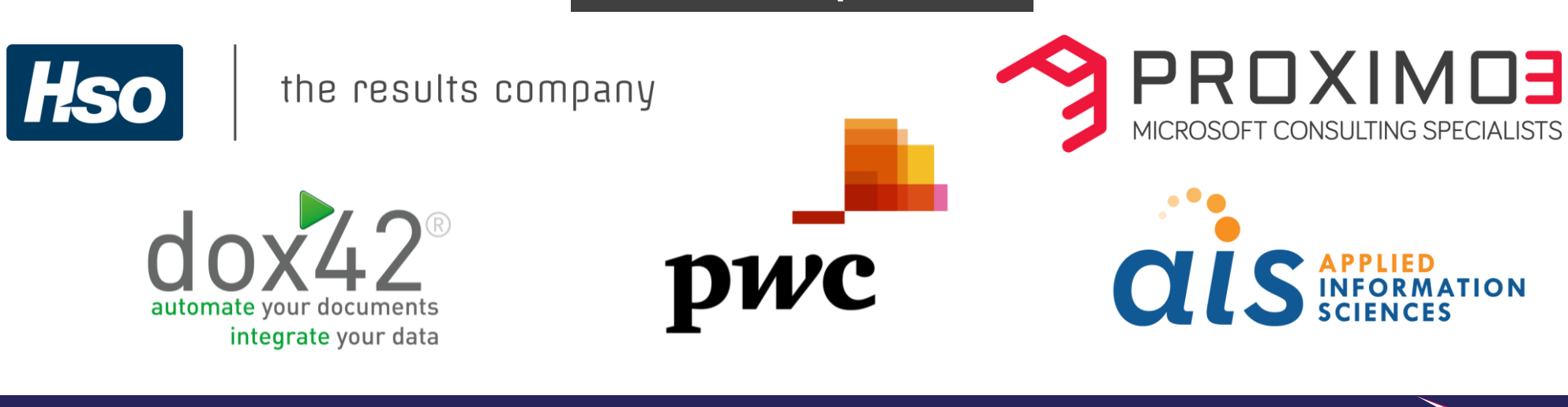

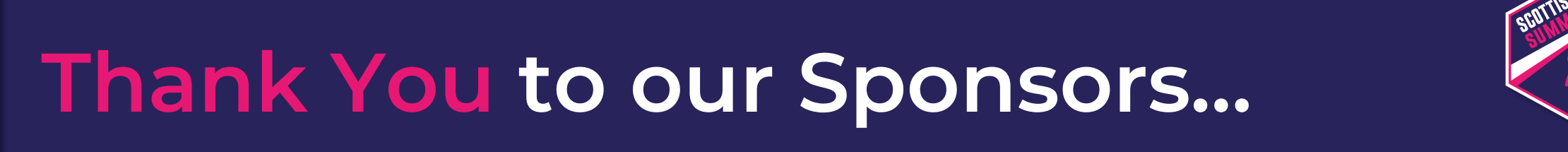

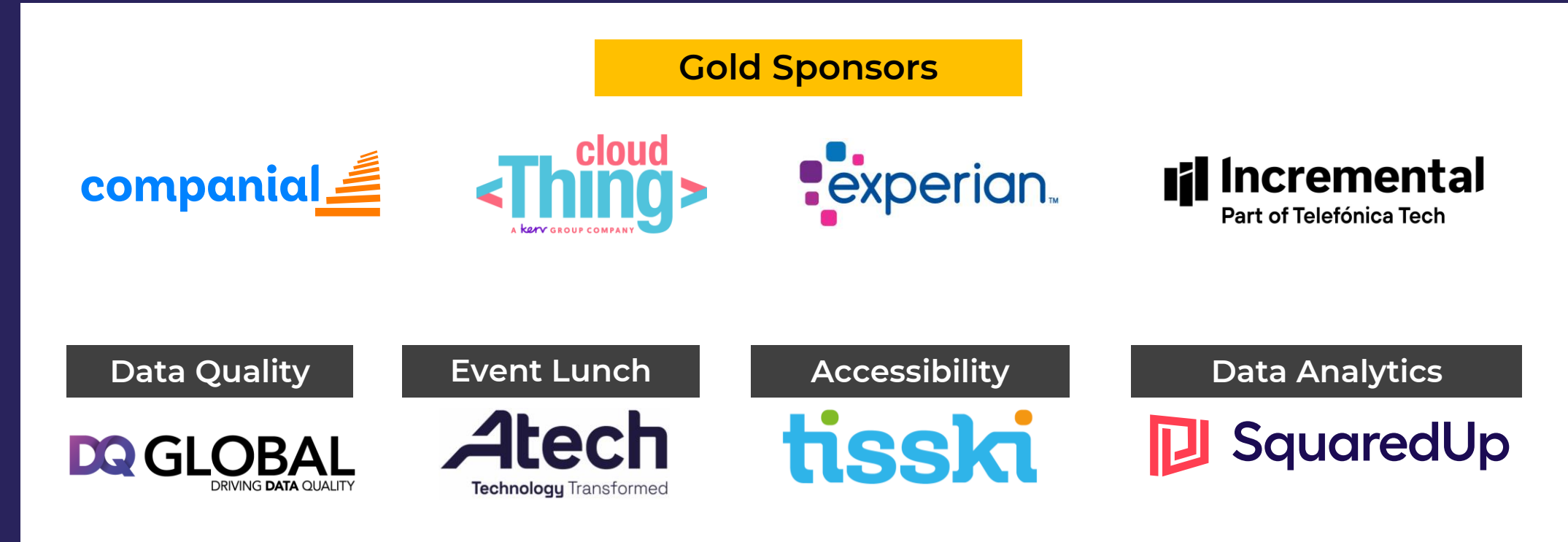

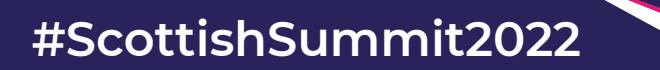

**Q & A**

### Any questions?

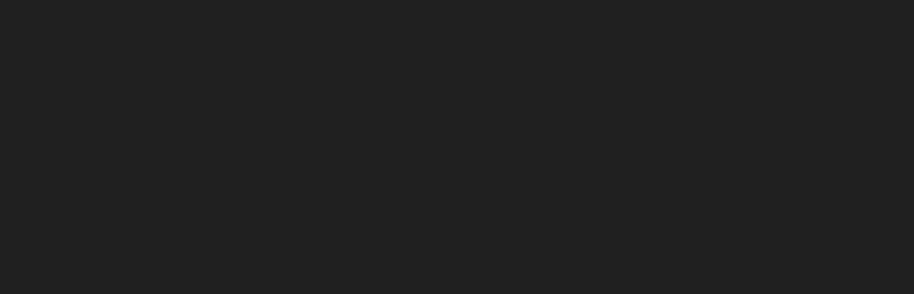

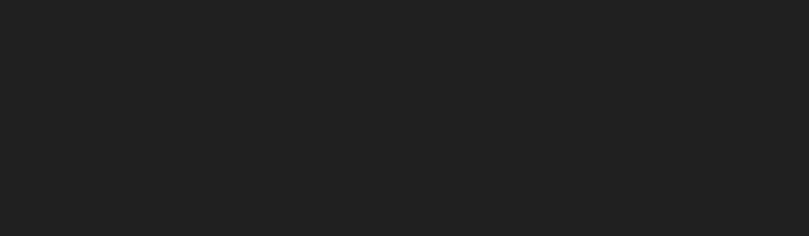

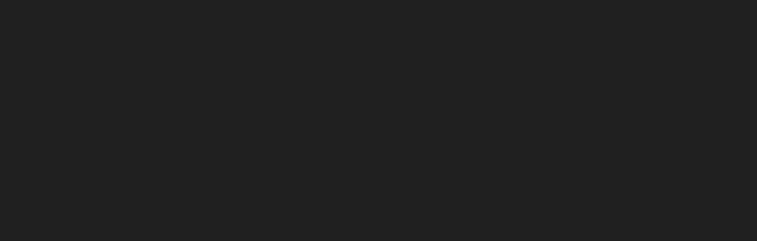

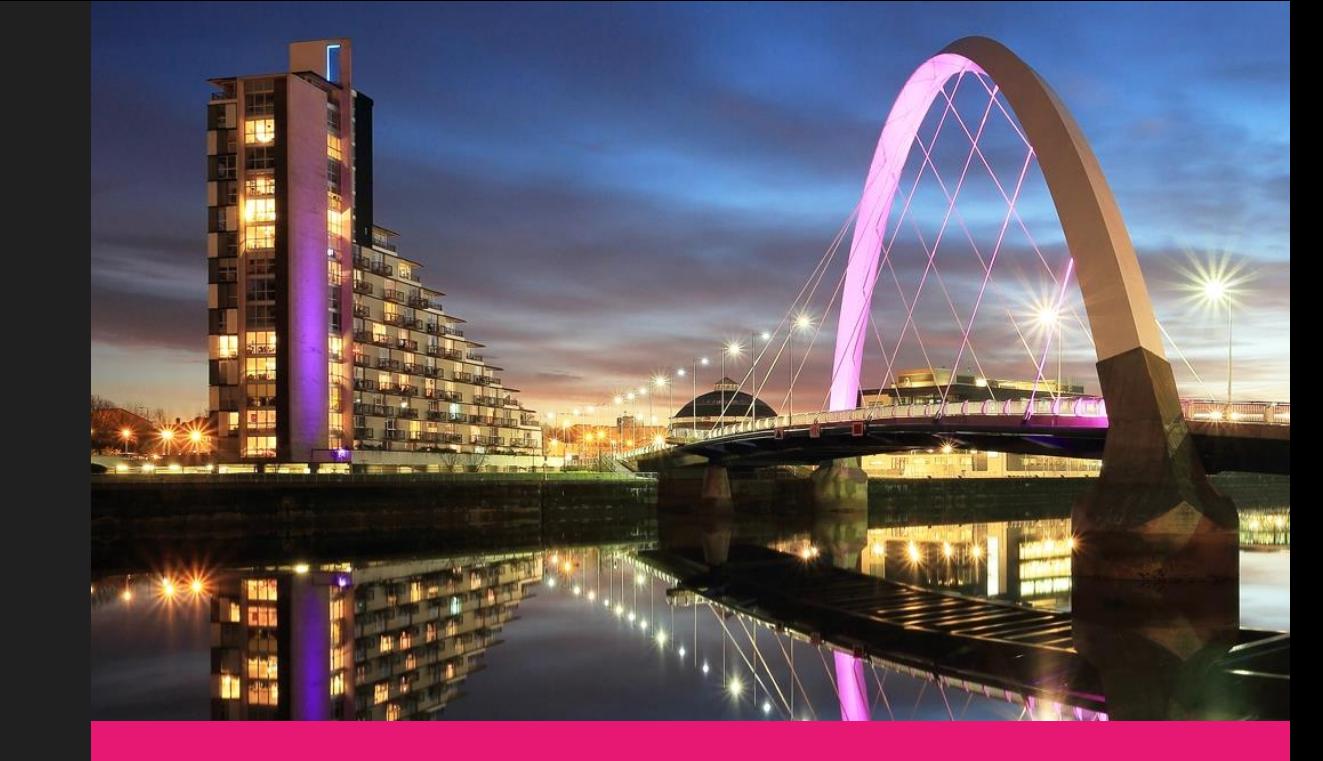

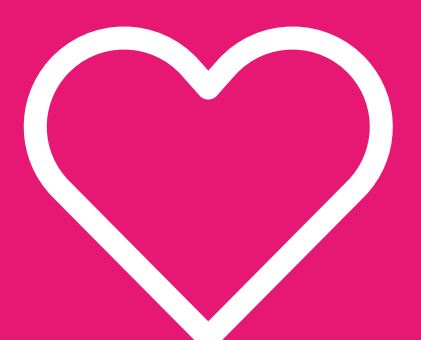

**"Thank you"**